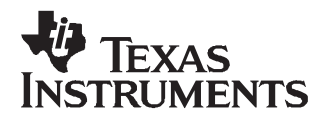

# **DAC5687 EVM**

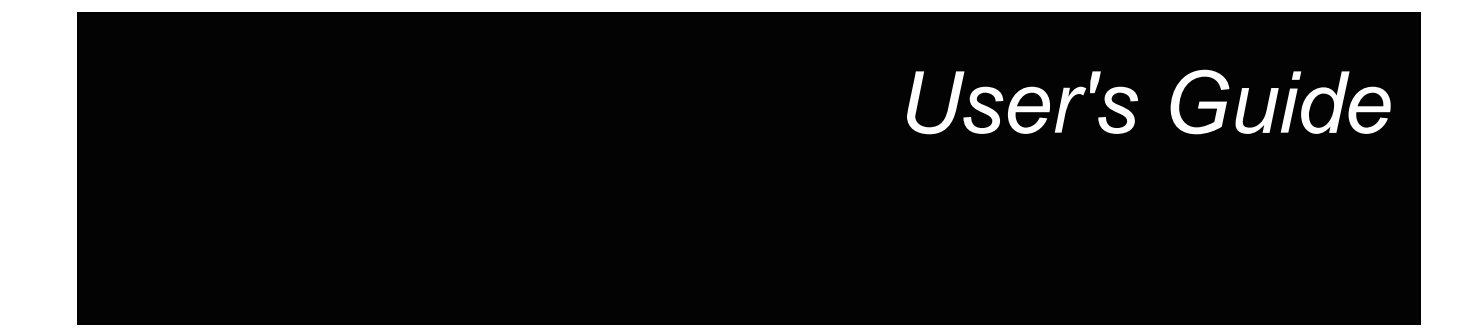

**March 2007 Wireless Infrastructure Products**

**SLWU017B**

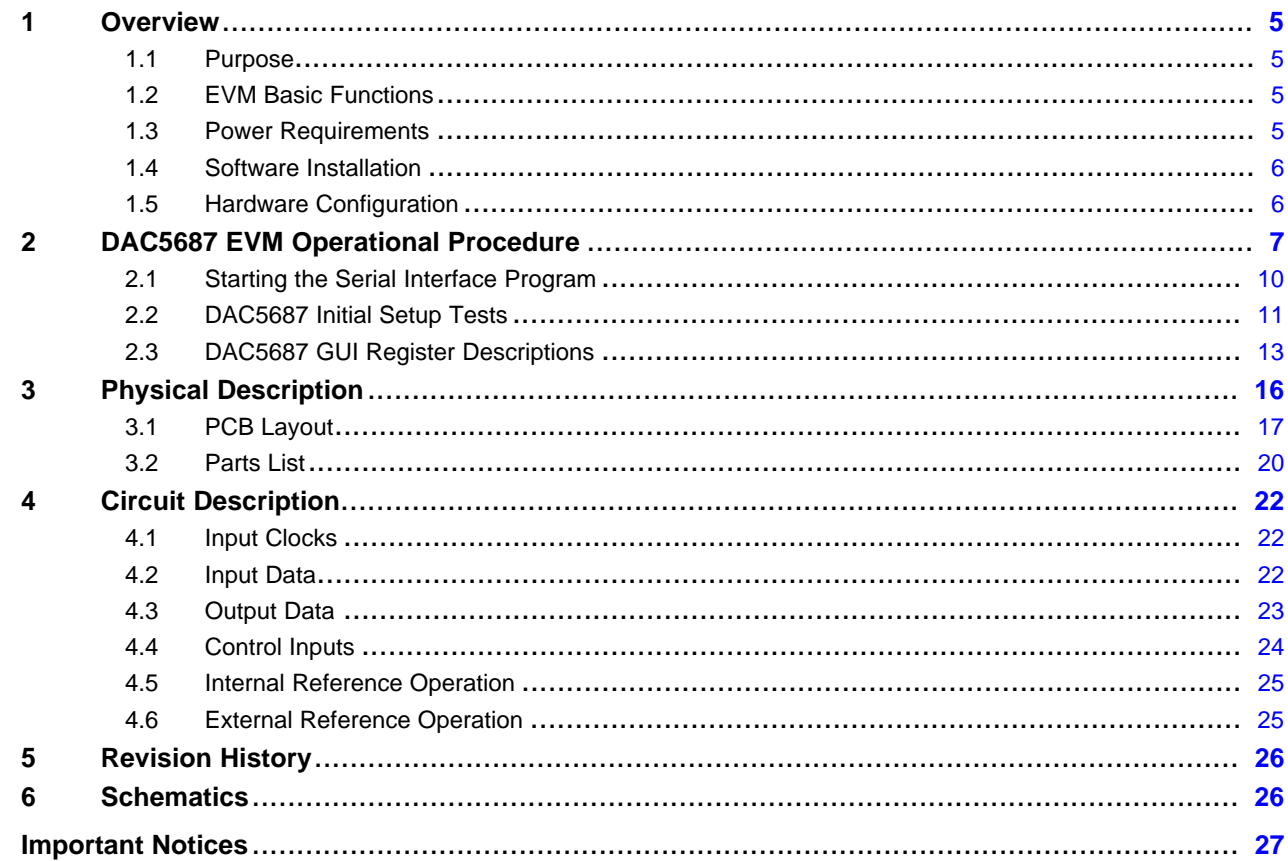

# **List of Figures**

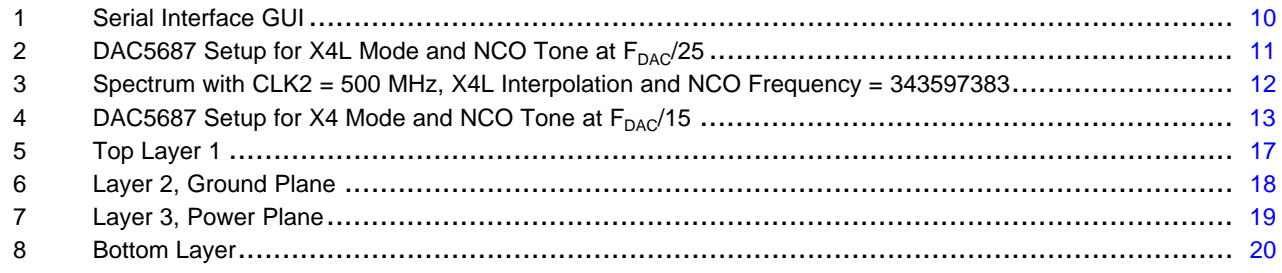

<span id="page-4-0"></span>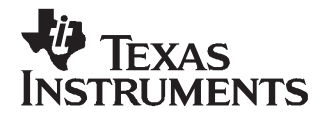

User's Guide SLWU017B–APRIL 2005–Revised March 2007

# **DAC5687 EVM**

# **1 Overview**

This user's guide document gives <sup>a</sup> general overview of the DAC5687 evaluation module (EVM) and provides <sup>a</sup> general description of the features and functions to be considered while using this module.

# **1.1 Purpose**

The DAC5687 EVM provides <sup>a</sup> platform for evaluating the DAC5687 digital-to-analog converter (DAC) under various signal, reference, and supply conditions. This document should be used in combination with the EVM schematic diagram supplied.

# **1.2 EVM Basic Functions**

Digital inputs to the DAC can be provided with CMOS level signals up to 250 MSPS (external clock mode) through two 34-pin headers. This enables the user to provide high-speed digital data to the DAC5687 device.

The analog outputs from the DAC are available via SMA connectors. Because of its flexible design the analog outputs of the DAC5687 device can be configured to drive <sup>a</sup> 50-Ω terminated cable using <sup>a</sup> 4:1 or 1:1 impedance ratio transformer, or single-ended referred to AVDD. The EVM also allows for an option to double the output power by summing the DAC A and DAC B outputs through <sup>a</sup> 1:1 transformer.

The EVM allows the user to input single-ended, TTL/CMOS level signals, to generate differential clock sources for both CLK1 and CLK2. See Section 4.1, *Input Clocks*, for proper configuration and operation.

Power connections to the EVM are via banana jack sockets.

In addition to the internal bandgap reference provided by the DAC5687 device, options on the EVM allow an external reference to be provided to the DAC.

The DAC5687 EVM allows the user to program the DAC5687 internal registers with the supplied computer parallel port cable and serial interface software. The interface allows read and write access to all registers that define the operation mode of the DAC5687 device.

#### **1.3 Power Requirements**

The demonstration board requires only two power supplies. 3.3 Vdc is required at banana jack J7, with the return connected to J9. 1.8 Vdc is required at banana jack J8, with the return to J10.

# **1.3.1 Voltage Limits**

#### **CAUTION**

**Exceeding the maximum input voltages can damage EVM components. Undervoltage may cause improper operation of some or all of the EVM components.**

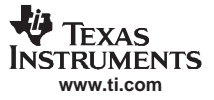

## <span id="page-5-0"></span>**1.4 Software Installation**

- All necessary software to operate the serial interface is provided on the enclosed CD-ROM.
- 1. Insert the CD-ROM into the computer to be used to operate the serial interface.
- 2. Click on the zipped directory called DAC5687SPI\_Installv2p2.zip. Extract all of the files into <sup>a</sup> new directory, called C:\temp, on the PC.
- 3. Go the following directory: C:\temp\Installer. Double click on the file called **setup.exe**.
- 4. The software will create <sup>a</sup> top level directory at the following location: **C:\Program Files\TI.fdr\DAC5687\_SPI**. This directory will contain the required files as well as <sup>a</sup> labwindows-cvi runtime engine to run the software.
- 5. Once the installation is complete, the software is launched by running **DAC5687\_SPI.exe**. See Chapter 2, DAC5687 EVM Operational Procedure, for instructions on operating the serial interface software.

# **1.5 Hardware Configuration**

The DAC5687 EVM can be set up in <sup>a</sup> variety of configurations to accommodate <sup>a</sup> specific mode of operation. Before starting evaluation, the user should decide on the configuration and make the appropriate connections or changes. The demonstration board comes with the following factory-set configuration:

- • Differential clock mode using transformers T3 and T4. Input single-ended clocks are required at J3 and J4.
- Transformer-coupled outputs using 4:1 transformers T1 and T2.
- •The converter is set to operate with internal reference. Jumper W1 is installed between pins 2 and 3.
- •Full-scale output current set to 20 mA through RBIAS resistor R1.
- •The DAC5687 output is enabled (sleep mode disabled).
- • TxENABLE is set high to enable the DAC5687 device to process data. A jumper is installed between pins 11 and 12 on J15.
- Internal PLL disabled. Jumper W3 is installed between pins 2 and 3.
- •Input data level is set to +3.3VDC. Jumper W2 is installed between pins 1 and 2.

To prepare the DAC5687 EVM for evaluation, connect the following:

- 1. 3.3 V to J7 and the return to J9.
- 2. 1.8 V to J8 and the return to J10.
- 3. Provide a single-ended,  $1-V_{\text{PP}}$ , 0-V offset sine-wave signal to SMA connector J3 (CLK1) if the internal PLL is to be used. Connect this signal to SMA connector J4 (CLK2) if the PLL is disabled. A second sine-wave source is required only for dual clock mode. In this mode, the signal on CLK1 is used to clock data into the DAC5687 and the signal on CLK2 is used to clock the internal DAC. CLK1 and CLK2 must be phase-aligned for this option to work properly. In order to preserve the specified performance of the DAC5687 converter, the clock sources must feature very low jitter. Using <sup>a</sup> clock with <sup>a</sup> 50% duty cycle gives optimum dynamic performance.
- 4. Use <sup>a</sup> digital test pattern generator with 50-Ω outputs to provide 3.3-V CMOS logic level inputs to connectors J13 and J14. Adjust the digital inputs to provide the proper voltage levels and setup and hold times at the DAC5687 inputs. See the DAC5687 data sheet ([SLWS164](http://www-s.ti.com/sc/techlit/SLWS164)) for timing information.
- 5. Connect one end of the supplied serial interface cable to the parallel port of <sup>a</sup> PC. Connect the other end of the cable to J1 on the EVM.
- 6. The DAC5687 outputs can be monitored using SMA connector J5 for IOUTA and SMA connector J19 for IOUTB.

<span id="page-6-0"></span>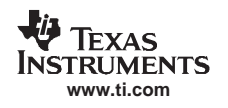

# **2 DAC5687 EVM Operational Procedure**

To prepare the DAC5687 EVM for operation, follow these steps:

- 1. Parallel Port Interface: Connect one end of the supplied serial interface cable to the parallel port of <sup>a</sup> PC and the other end of the cable to J1 on the EVM and skip steps 2 to 7.
- 2. USB Interface: Connect the provided USB to SPI adapter board to the parallel port connector on the EVM and to <sup>a</sup> spare USB port on the host PC using the supplied USB cable. The Windows Found New Hardware Wizard should open; if this is not the case make sure the cable is connected properly. Select "No, not this time" from the options available and then click "Next" to proceed with the installation.

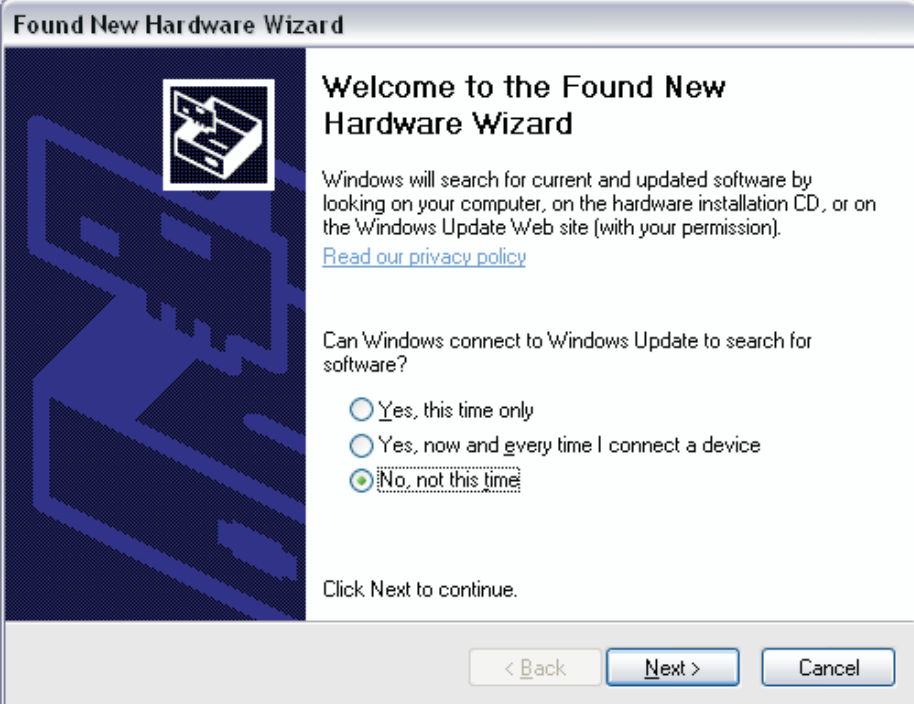

3. Select "Install the software automatically (recommended)" as shown below and then click "Next".

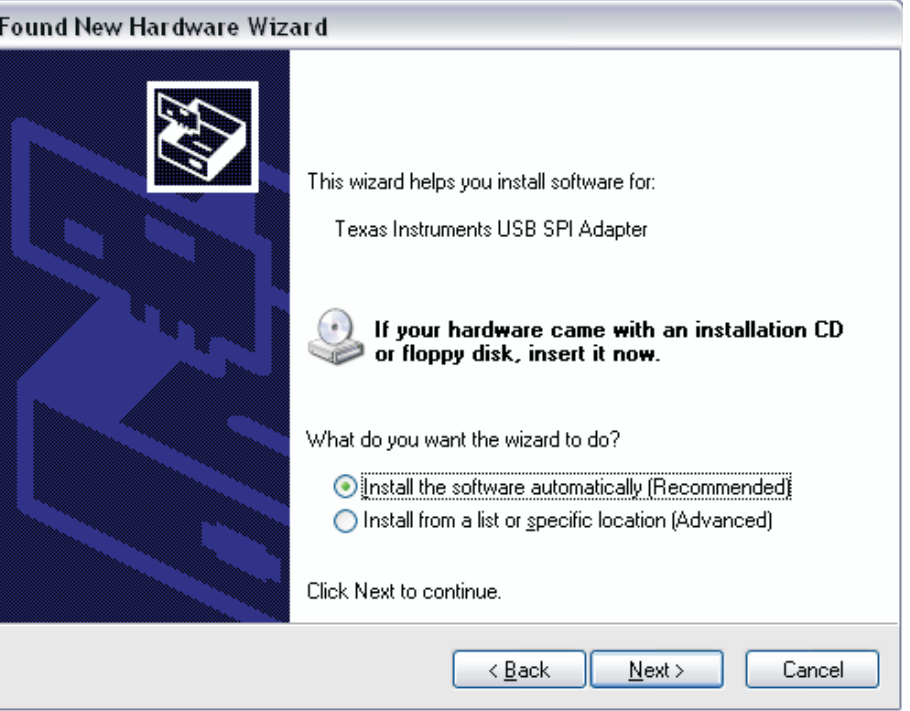

- 4. If Windows is not able to find the appropriate USB drivers press "Back" and select "Install from <sup>a</sup> list or specific location (advanced)". Click "Next".
- 5. Select "Search for the best driver in these locations" and browse for the folder where the DAC5687 program was installed (the default location is C:\Program Files\Texas Instruments\DAC5687). Once the file path has been selected, click "Next" to proceed.

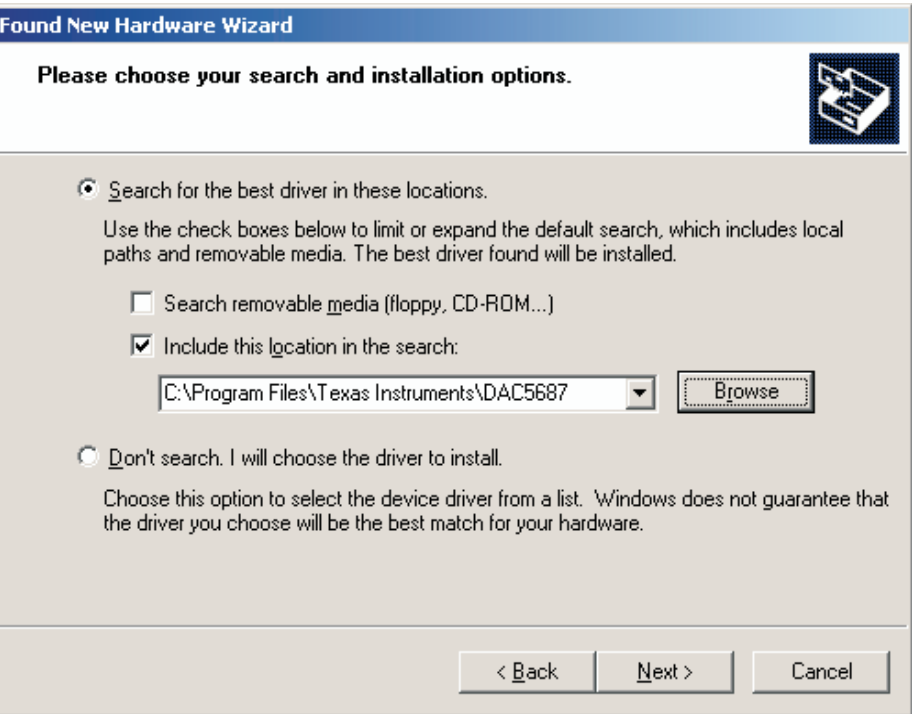

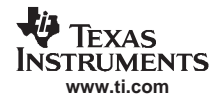

6. If Windows XP is configured to warn when unsigned (non-WHQL certified) drivers are about to be installed, the following screen is displayed unless installing <sup>a</sup> Microsoft WHQL certified driver. Click on "Continue Anyway" to continue with the installation. If Windows XP is configured to ignore file signature warnings, no message will appear.

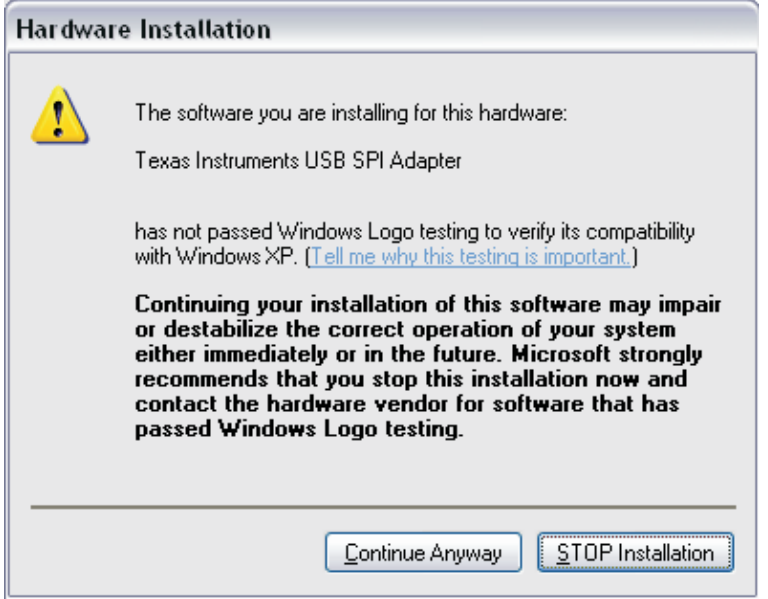

7. Windows should then display <sup>a</sup> message indicating that the installation was successful. Click "Finish" to complete the installation.

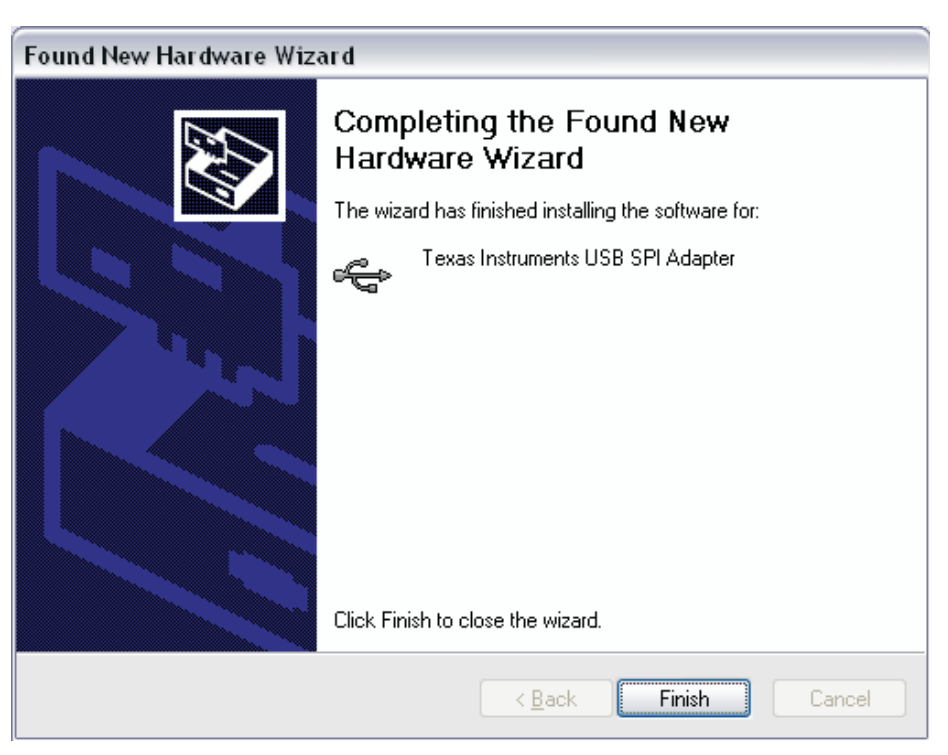

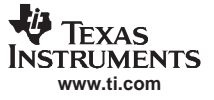

# <span id="page-9-0"></span>**2.1 Starting the Serial Interface Program**

Power up the EVM. After power up, depress switch S1 to reset the DAC5687. Start the software by running the following executable:

#### **C:\Program Files\TI.fdr\DAC5687\_SPI\ DAC5687\_SPI.exe**.

If the EVM is powered on with the parallel port connected properly, then the GUI shown in Figure 1 is displayed with the default settings read from the device. The hardware and software are now ready for testing. For serial interface operation, simply click on the switches, up/down arrows, etc.., to select the desired settings of the DAC5687. If there is <sup>a</sup> problem with the communication, such as the EVM is not powered on or the parallel port cable is not connected, an error message will be displayed instructing the user to correct the problem. Once corrected, hit the "Read All" button, located in the lower right corner of the GUI, to read the default settings of the device.

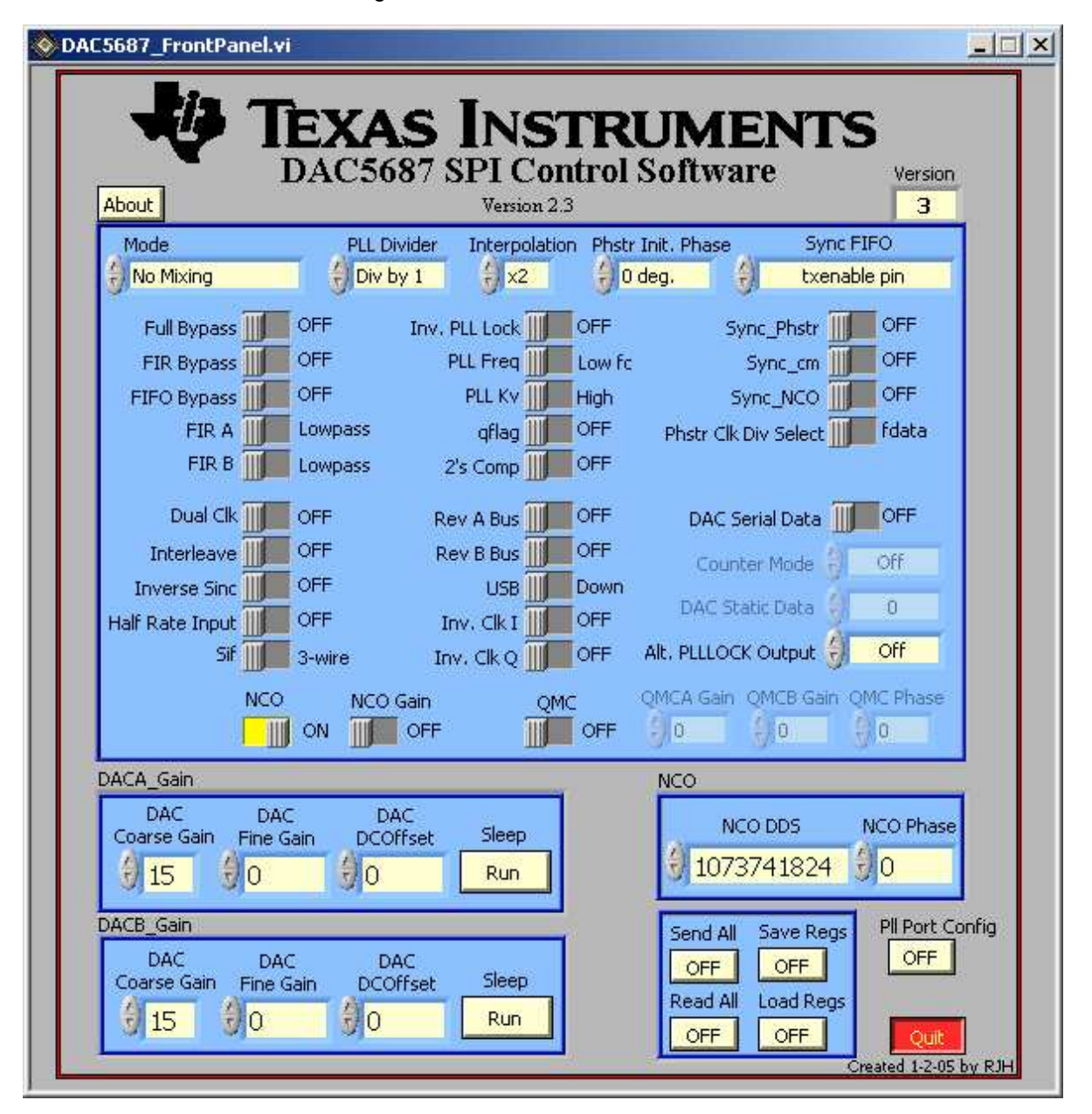

**Figure 1. Serial Interface GUI**

For normal operation, the user needs only to select values and switches as desired. The values are automatically sent to the device and read back to verify their configuration.

<span id="page-10-0"></span>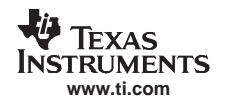

# **2.2 DAC5687 Initial Setup Tests**

There are several initial tests with the DAC5687 that can be done without any input data. The following setup steps are suggested to familiarize the user with the DAC5687 and EVM software and verify that the DAC5687 is functioning properly.

- 1. Provide <sup>a</sup> CLK2 input if the PLL is disabled or <sup>a</sup> CLK1 input if the PLL is enabled (W3). Do not provide parallel input data.
- 2. Power up EVM with 1.8V DVDD and 3.3V AVDD
- 3. Start DAC5687\_SPI software.
- 4. Click on the "Load Regs" button on the GUI. A new directory window will open. Click on the file called "User Guide Test.reg5687". Click on "OK". This will load <sup>a</sup> test setting for the DAC, corresponding to  $\mathsf{F}_{\textsf{NCO}}$ /12.5 = 20 MHz for CLK2 = 500 MSPS ( $\mathsf{F}_{\textsf{NCO}}$  =  $\mathsf{F}_{\textsf{DAC}}$ /2 for X4L mode). The GUI should now look as shown in Figure 2.

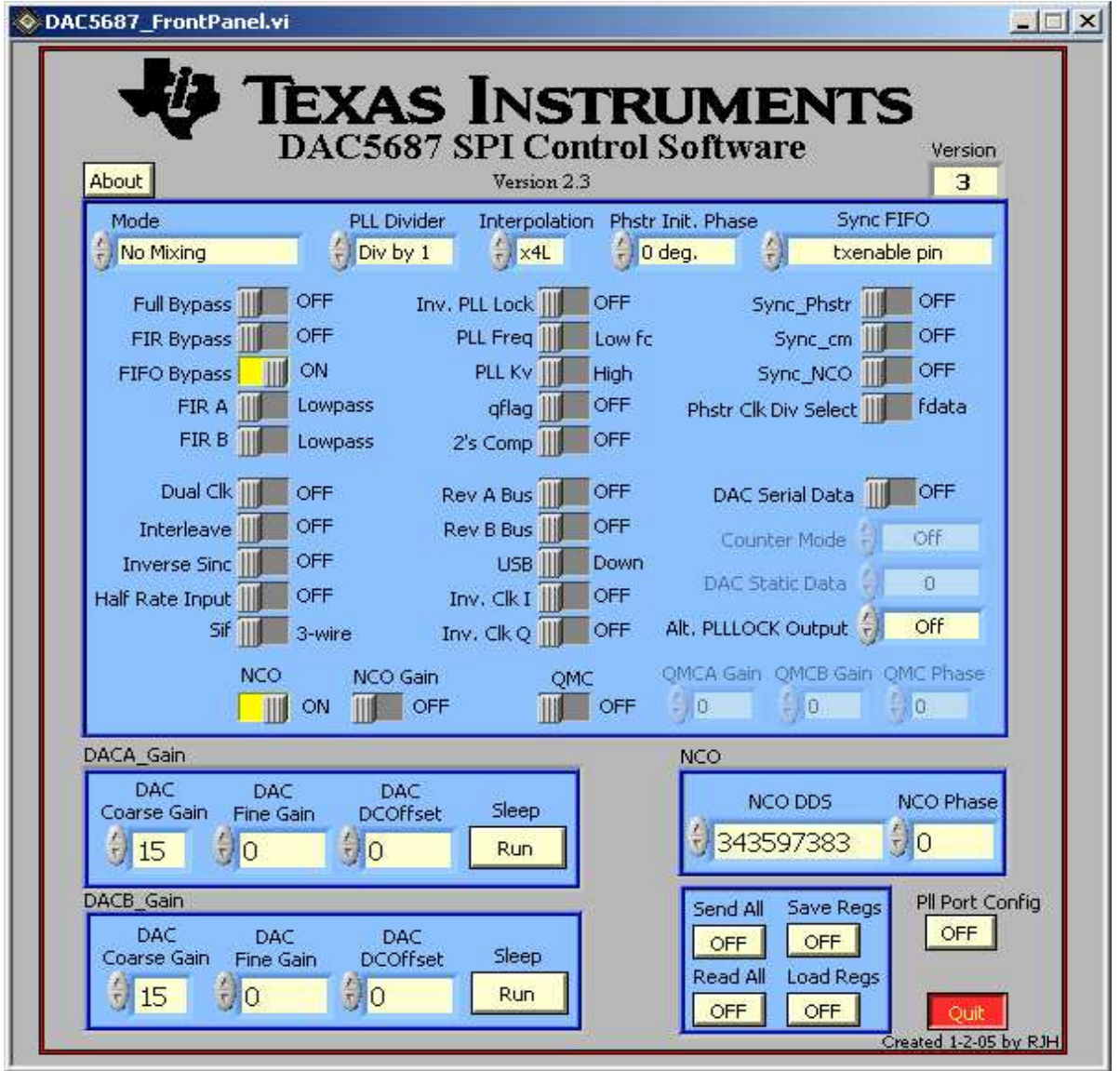

**Figure 2. DAC5687 Setup for X4L Mode and NCO Tone at FDAC/25**

#### <span id="page-11-0"></span>DAC5687 EVM Operational Procedure

This tone is being generated by the DAC5687 NCO. With no input data provided to connectors J13 and J14, the Channel A and B data bus inputs will all be zeros, or <sup>a</sup> full scale negative value in the default offset binary format. In the X4L mode, after the first 2x interpolation, the full scale DC input signal at a clock rate of 250 MSPS is mixed with the NCO running at the setting of  $F_{NCO}/12.5$ (343597383) to generate <sup>a</sup> tone at 20 MHz. After <sup>a</sup> second 2x interpolation, <sup>a</sup> 20 MHz tone is output from the DAC sampling at 500 MSPS. The output spectrum should be similar to Figure 3.

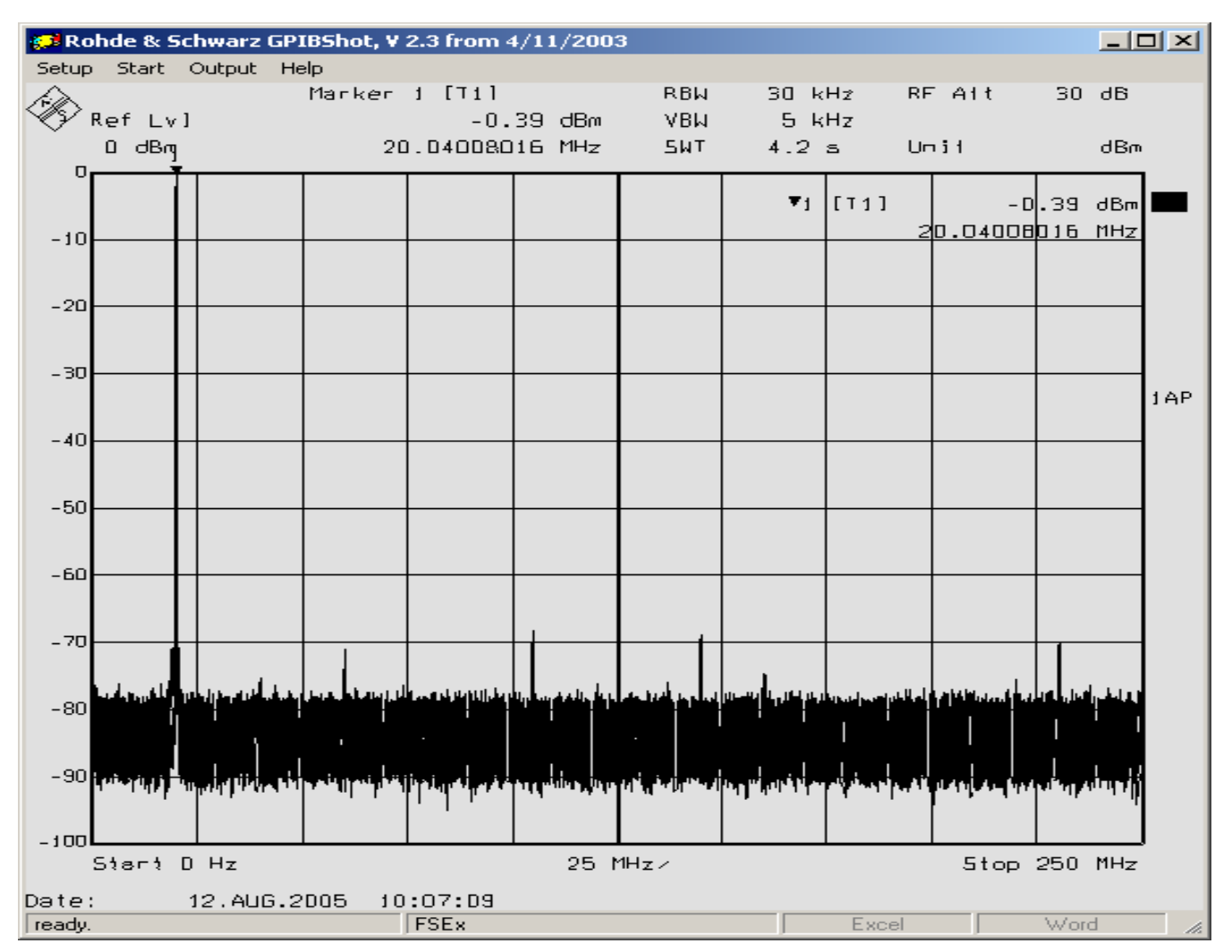

#### **Figure 3. Spectrum with CLK2 <sup>=</sup> 500 MHz, X4L Interpolation and NCO Frequency <sup>=</sup> 343597383**

- 5. Change the Mode to 1000  $F_{DAC}/4$  (+,+), corresponding to  $F_{DAC}/4$  (see data sheet). This will increase the output by  $F_{\text{DAC}}/4$  to 20 MHz + 125 MHz = 145 MHz.
- 6. Changing the NCO DDS to 3951369913 (2 $^{32}$  x (1-20/250)) will now result in an output tone at 125 MHz - 20 MHz <sup>=</sup> 105 MHz.
- 7. Change the interpolation to X4, and the mode to No Mixing, the NCO DDC to 286331153 ( $F_{NCO}/15$ ) and reduce the CLK2 frequency to <sup>&</sup>lt; 320 MSPS. The GUI should look as shown in [Figure](#page-12-0) 4. The NCO is now running at the DAC update rate  $(= CLK2)$ . For CLK2 = 300 MSPS, the result is an output tone at 20 MHz.

<span id="page-12-0"></span>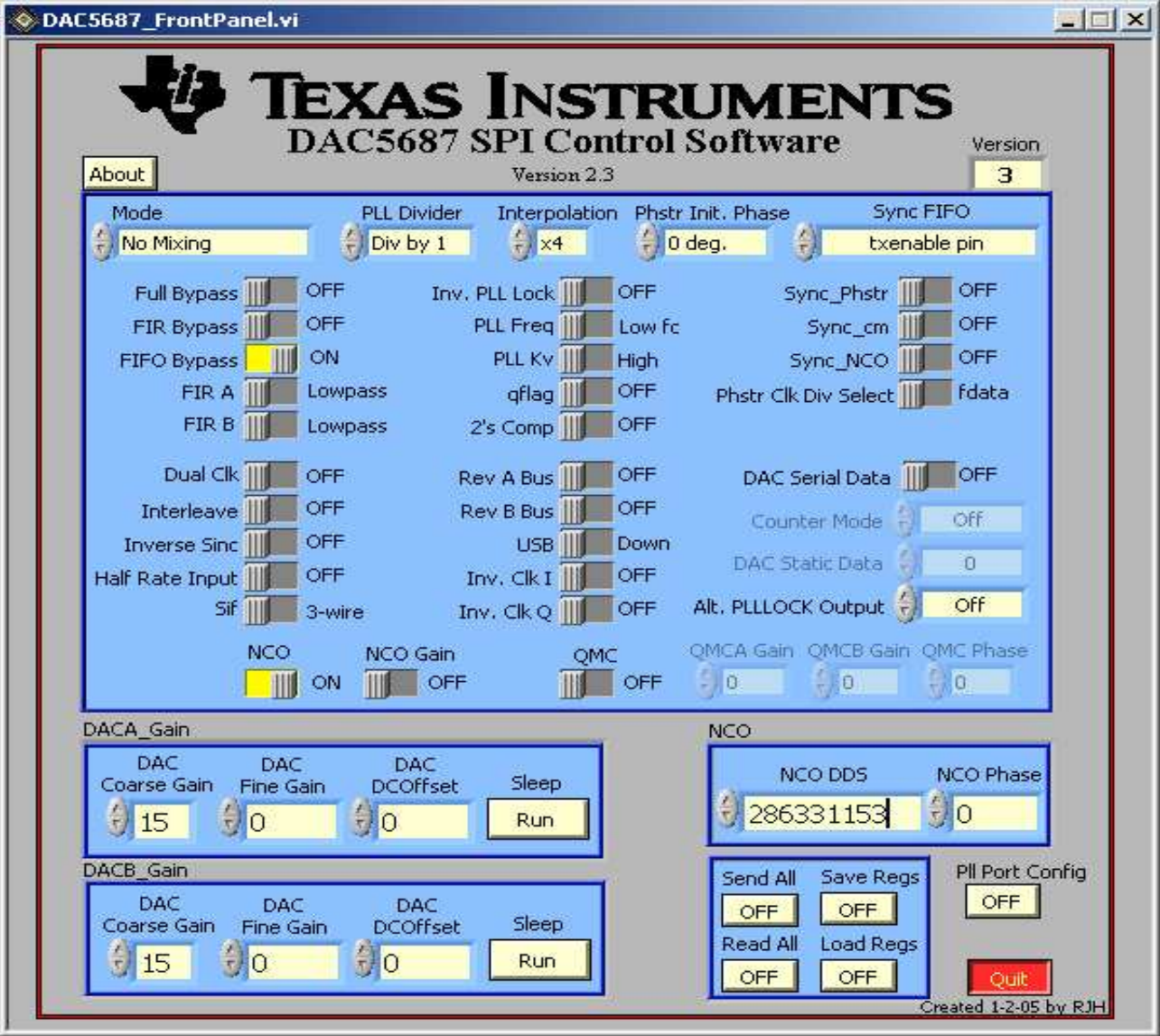

**Figure 4. DAC5687 Setup for X4 Mode and NCO Tone at FDAC/15**

# **2.3 DAC5687 GUI Register Descriptions**

# **2.3.1 Register Controls**

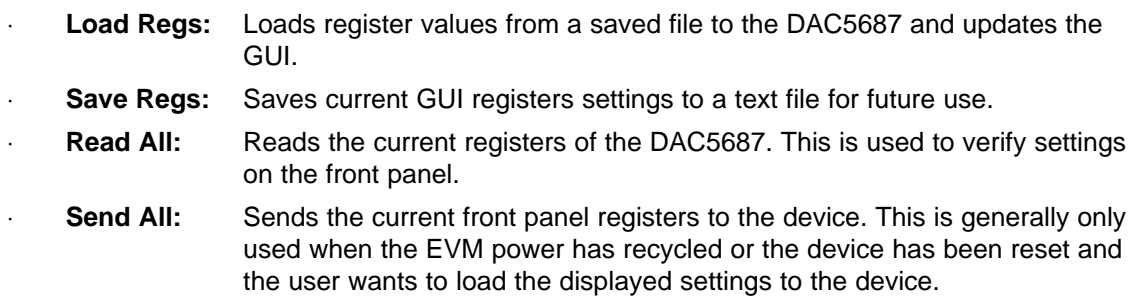

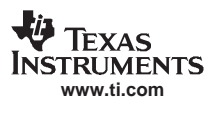

# **2.3.2 Configuration Controls**

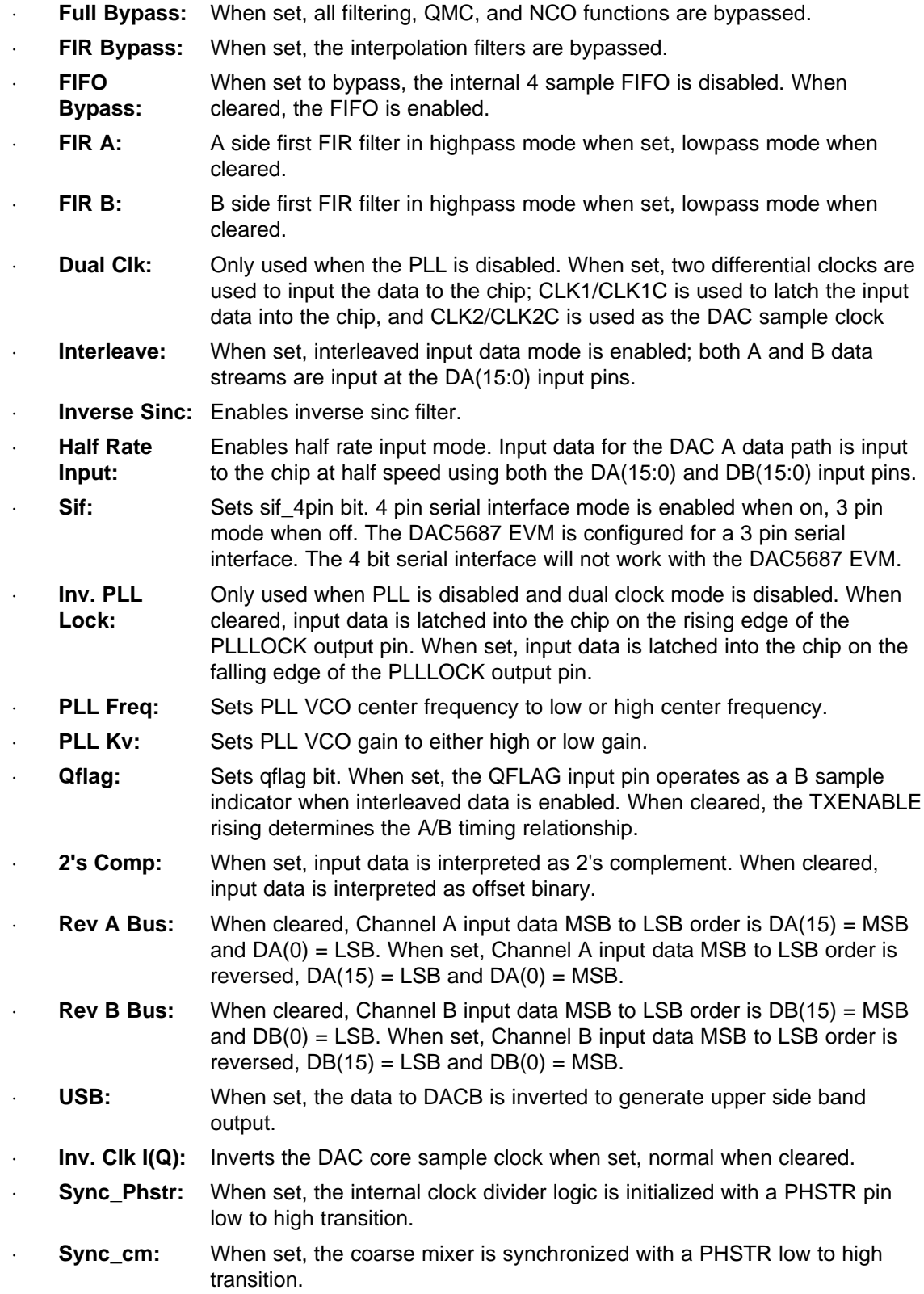

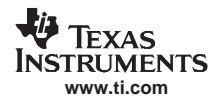

 **Phstr Clk Div** Selects the clock used to latch the PHSTR input when restarting the **Select:** internal clock dividers. When set, the full rate CLK2 signal latches PHSTR. When cleared, the divided down input clock signal latches PHSTR. **DAC Serial** When set, both DAC A and DAC B input data is replaced with fixed data **Data:** loaded into the 16 bit serial interface DAC Static Data. o **Counter Mode:** Controls the internal counter that can be used as the DAC data source. See the data sheet for more information. <sup>o</sup> **DAC Static Data:** When DAC Serial Data is set, both DAC A and DAC B input data is replaced with fixed data loaded with this value. Range  $= 0$  to 65535. **NCO:** When set, enables NCO. <sup>o</sup> **NCO Gain:** Sets NCO gain resulting in <sup>a</sup> 2x increase in NCO output amplitude. Except for  $F_S/2$  and  $F_S/4$  mixing NCO frequencies, this selection can result in saturation for full scale inputs. Consider using QMC

**Sync\_NCO:** When set, the NCO phase accumulator is cleared with <sup>a</sup> phstr low to high

**QMC:** When set, enables the QMC.

gain for lower gains.

transition.

- <sup>o</sup> **QMCA Gain:** Sets QMC gain A to <sup>a</sup> range <sup>=</sup> 0 to 2047. See the data sheet for more information.
- <sup>o</sup> **QMC B Gain:** Sets QMC gain B to <sup>a</sup> range <sup>=</sup> 0 to 2047. See the data sheet for more information.
- <sup>o</sup> **QMC Phase:** Sets QMC phase to <sup>a</sup> range <sup>=</sup> -512 to 511. See the data sheet for more information.
- **Mode:** Used to select the coarse mixer mode. See the DAC5687 data sheet for more information.
- **PLL Divider:** Sets VCO divider to div by 1, 2, 4, or 8.
- **Interpolation:** Sets FIR Interpolation factor: {X2, X4, X4L, X8}. X4 uses lower power than 4xL, but  $F_{DAC}$  = 320 MSPS max when NCO or QMC are used.
- **Phstr Init.** Adjusts the initial phase of the  $F_S/2$  and  $F_S/4$  cmix block at PHSTR. **Phase:**
- **Sync FIFO:** Sync source selection mode for the FIFO. When <sup>a</sup> low to high transition is detected on the selected sync source, the FIFO input and output pointers are initialized. See the DAC5687 data sheet for source description.
- **Alt.** Sets PLLLOCK output pin to F<sub>DAC</sub> frequency when operating in the PLL<br>**PLLLOCK** mode. Settings must be used in conjunction with the interpolation setting mode. Settings must be used in conjunction with the interpolation setting **Output:** to achieved desired rate (i.e. set to F<sub>DAC</sub>/2 for 2x interpolation, set to  $F_{\text{DAC}}/4$  for 4x interpolation). Note, there is no option for the 8x mode. The jumper at W1 (EXTLO) must be removed to utilize this functionality.

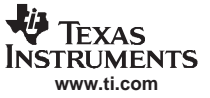

# <span id="page-15-0"></span>**2.3.3 DAC A(B) Gain**

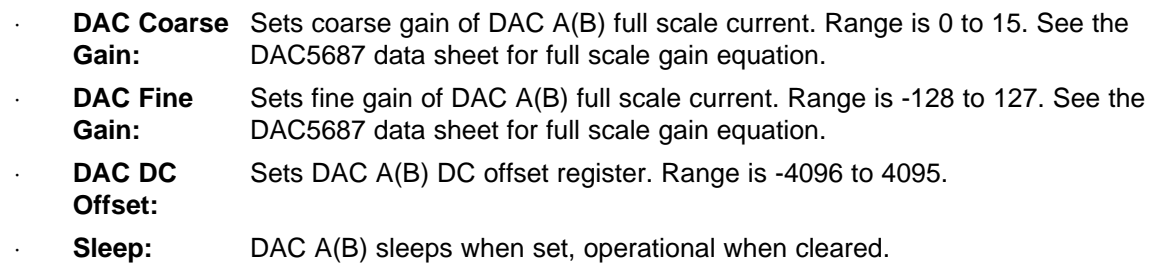

#### **2.3.4 NCO**

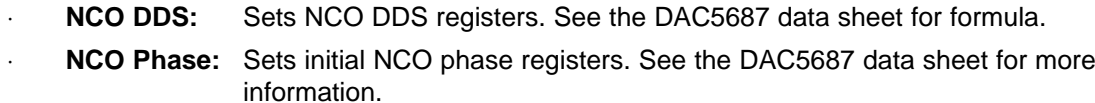

# **2.3.5 Additional Control/Monitor Registers**

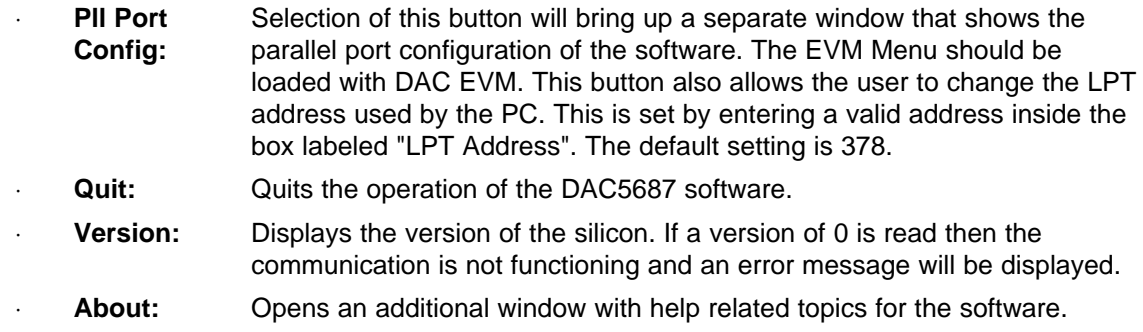

# **3 Physical Description**

This chapter describes the physical characteristics and PCB layout of the EVM and lists the components used on the module.

<span id="page-16-0"></span>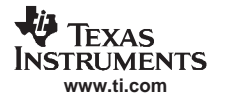

# **3.1 PCB Layout**

The EVM is constructed on <sup>a</sup> 4-layer, 4.9-inch <sup>x</sup> 6.5-inch, 0.055-inch thick PCB using FR-4 material. Figure 5 through [Figure](#page-19-0) 8 show the PCB layout for the EVM.

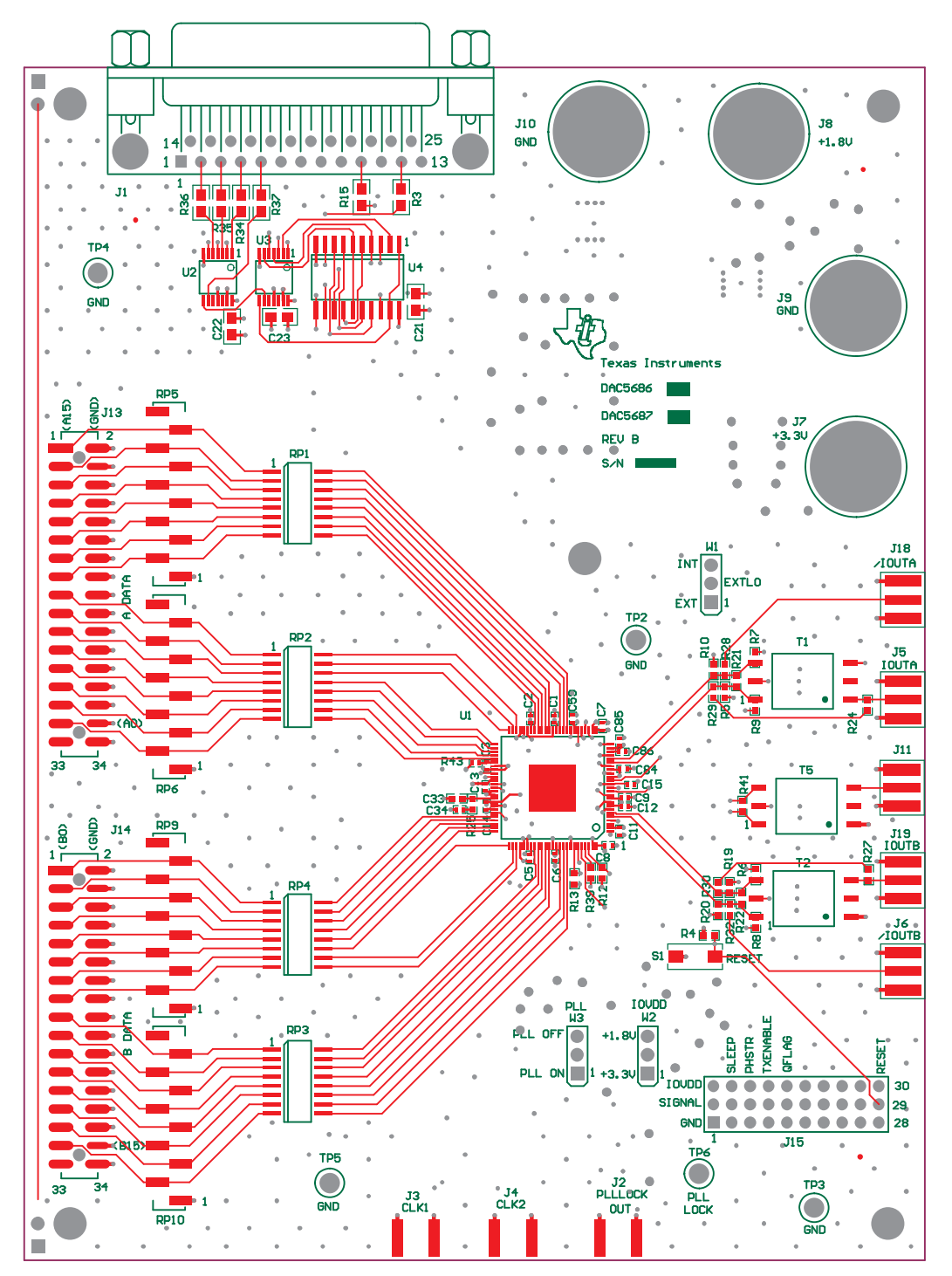

**Figure 5. Top Layer 1**

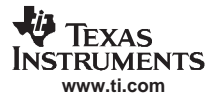

<span id="page-17-0"></span>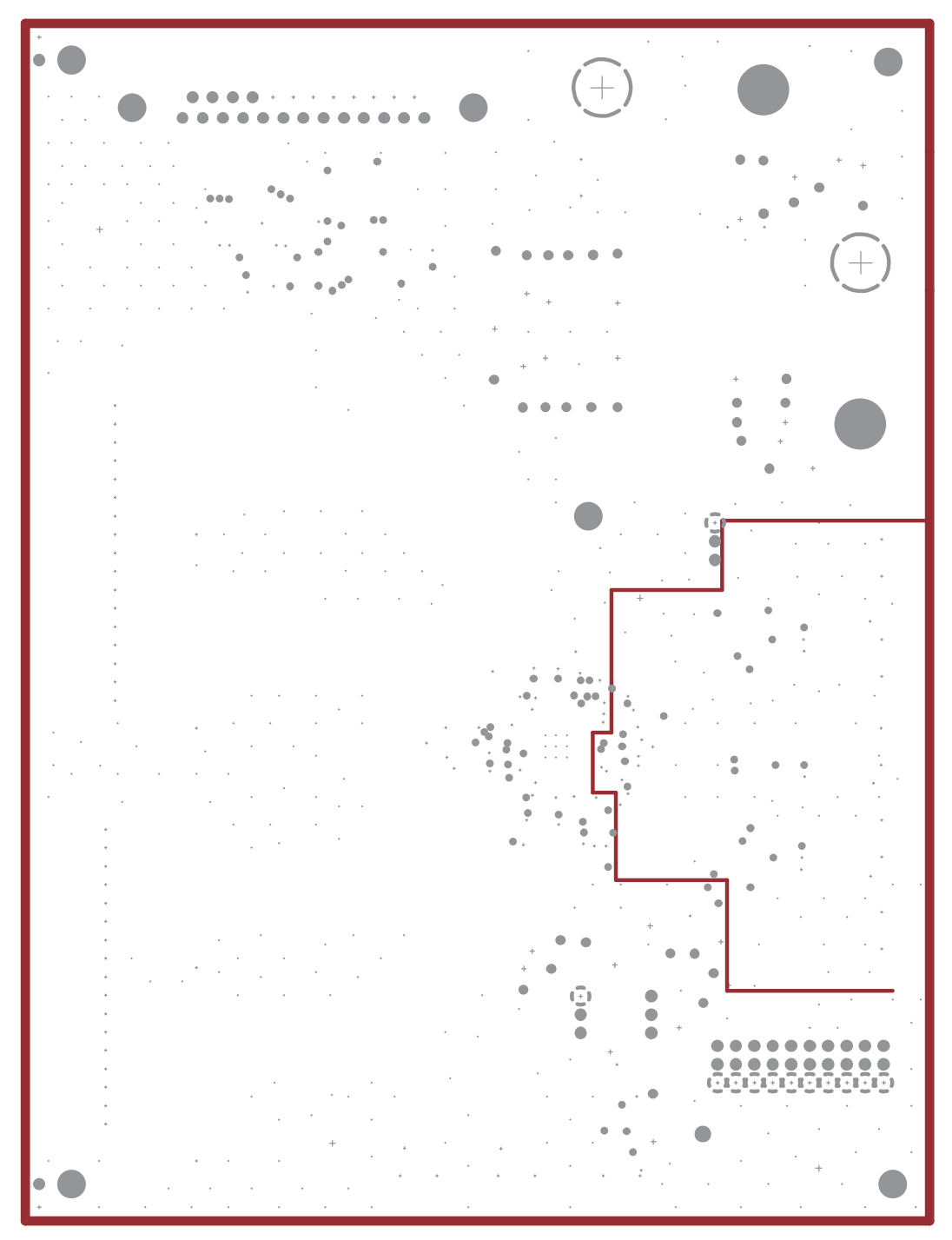

**Figure 6. Layer 2, Ground Plane**

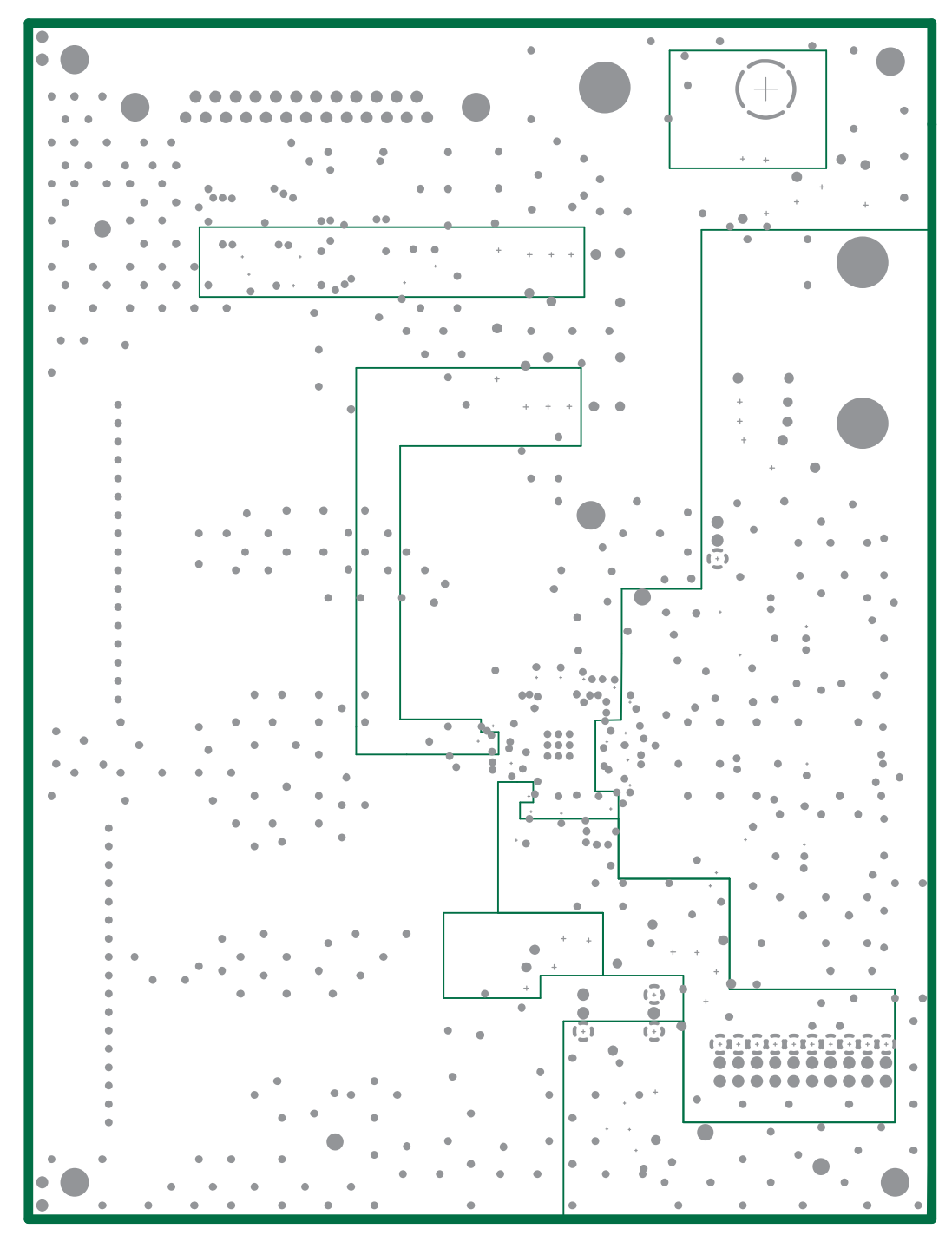

**Figure 7. Layer 3, Power Plane**

<span id="page-18-0"></span>**W**<br>Instruments<br>www.ti.com

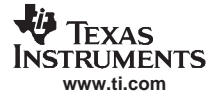

<span id="page-19-0"></span>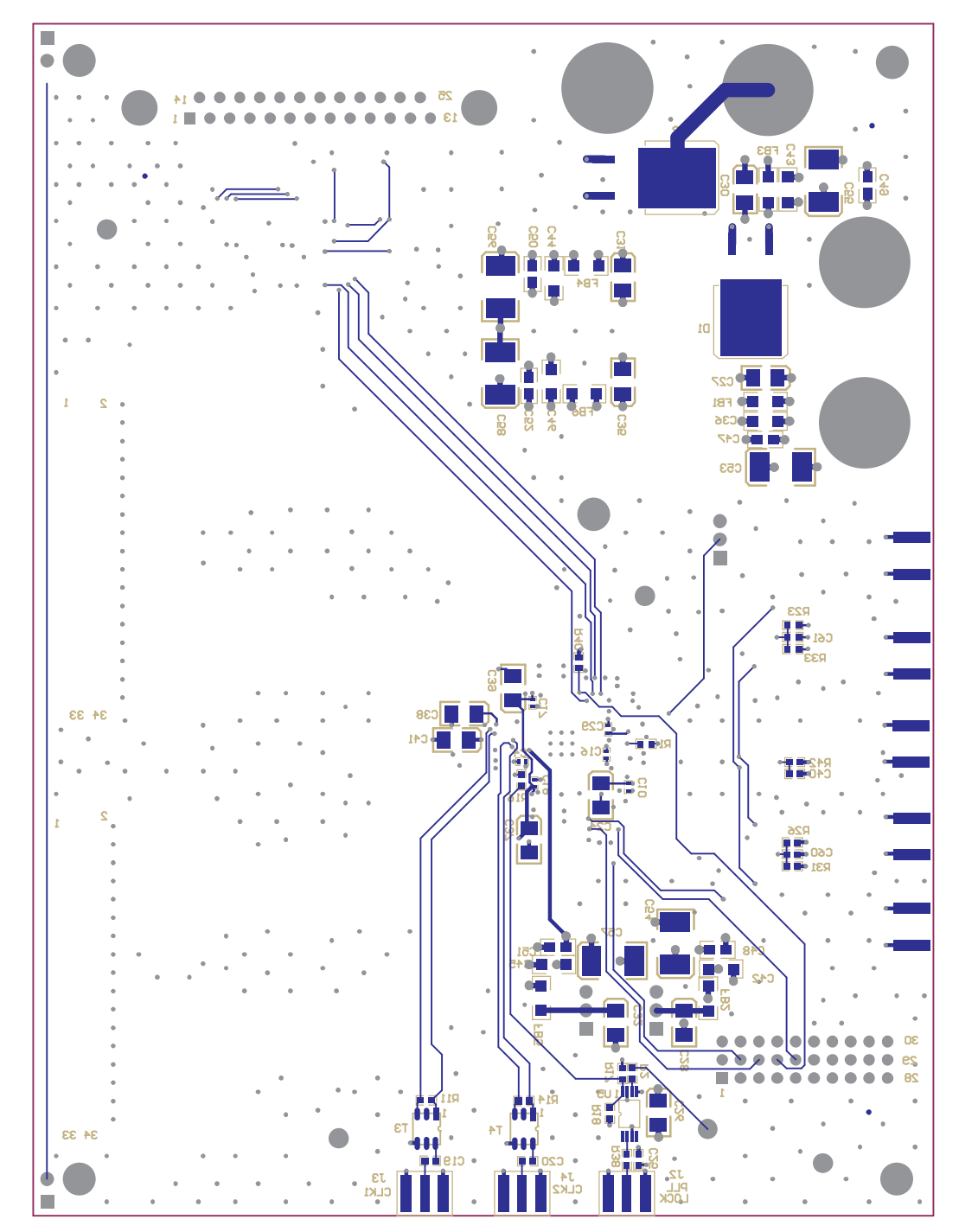

**Figure 8. Bottom Layer**

# **3.2 Parts List**

[Table](#page-20-0) 1 lists the parts used in constructing the EVM.

<span id="page-20-0"></span>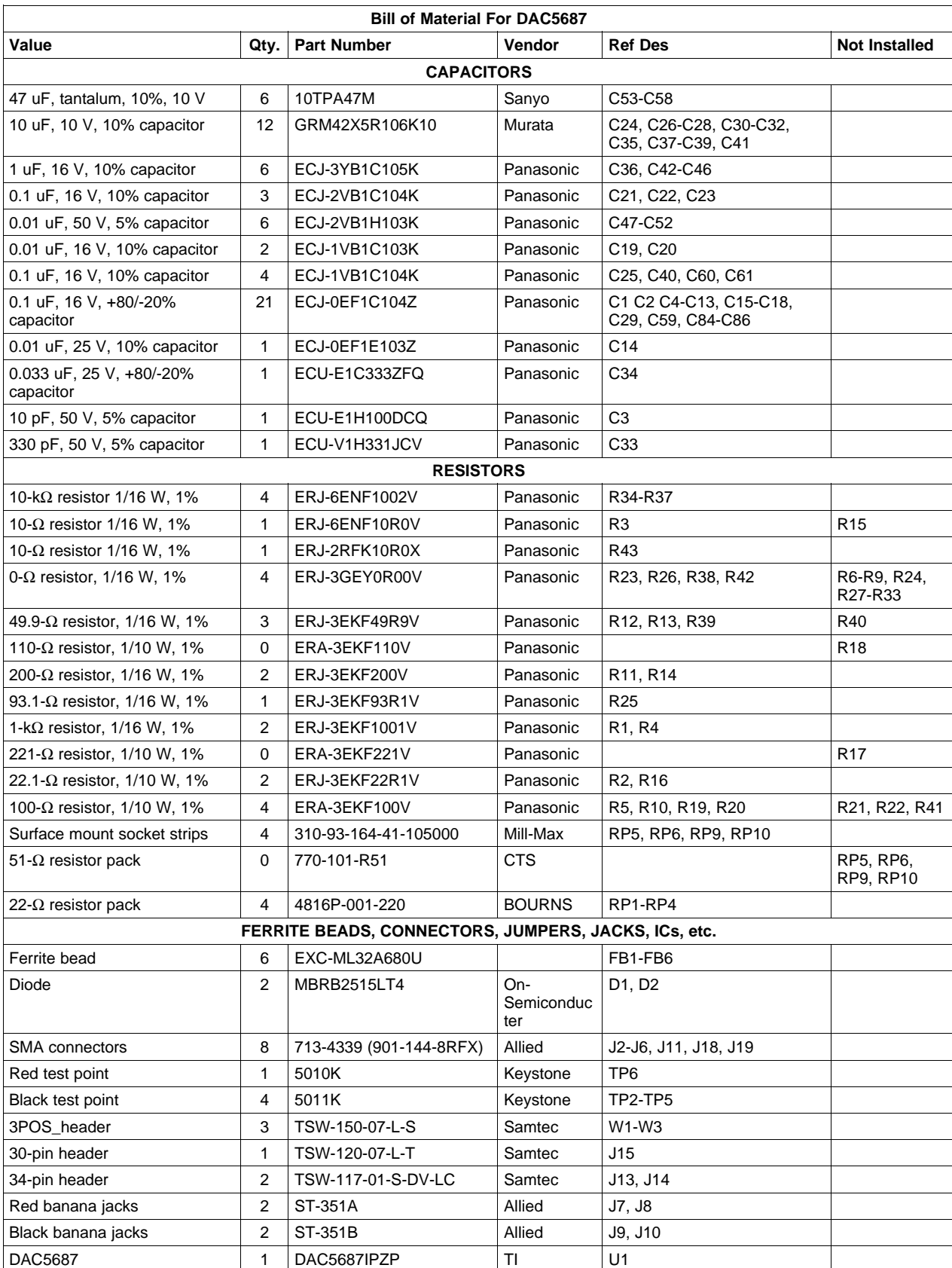

# **Table 1. DAC5687 EVM Parts List**

<span id="page-21-0"></span>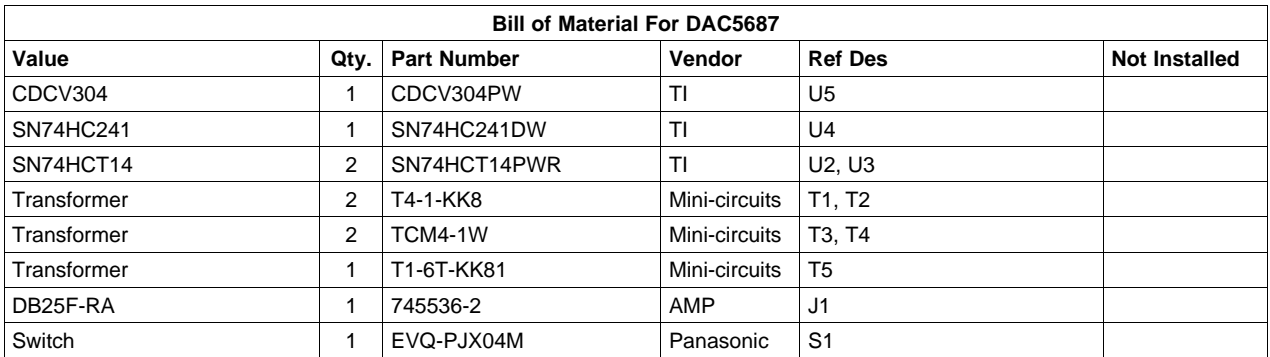

# **Table 1. DAC5687 EVM Parts List (continued)**

# **4 Circuit Description**

This chapter describes the circit functions of the DAC5687 EVM.

# **4.1 Input Clocks**

The initial configuration of this EVM provides transformer-coupled differential clocks from single-ended input sources. With the EVM configured for PLL clock mode, a  $1-V_{\text{PP}}$ , 0-V offset, 50% duty cycle external square wave is applied to SMA connector J3 to be used as the data input rate clock. The signal is converted to <sup>a</sup> differential clock by transformer T3 and provides the CLK1 and CLK1C inputs to the DAC5687 device. This input represents a  $50-\Omega$  load to the source. In order to preserve the specified performance of the DAC5687 converter, the clock source should feature very low jitter. Using <sup>a</sup> clock with <sup>a</sup> 50% duty cycle gives optimum dynamic performance.

With the EVM configured for external clock mode, a  $1-V_{\text{PP}}$ , 0-V offset, 50% duty cycle external square wave is applied to SMA connector J4 to be used as the DAC sample clock. The signal is converted to <sup>a</sup> differential clock by transformer T4 and provides the CLK2 and CLK2C inputs to the DAC5687 device. This input represents a 50- $\Omega$  load to the source. In order to preserve the specified performance of the DAC5687 converter, the clock source should feature low jitter. Using <sup>a</sup> clock with <sup>a</sup> 50% duty cycle gives optimum dynamic performance.

# **4.2 Input Data**

The DAC5687 EVM can accept 1.8-V or 3.3-V CMOS logic level data inputs through the 34-pin headers J13 and J14 per [Table](#page-22-0) 2 and Table 3. The board provides options for  $50-\Omega$  termination to ground and series dampening resistors to minimize digital ringing and switching noise. Jumper W2 determines which voltage level is to be used for the logic inputs.

|  | Pin            | <b>Description</b>     | <b>Pin</b> | <b>Description</b> |
|--|----------------|------------------------|------------|--------------------|
|  | 1              | CMOS data bit 15 (MSB) | 18         | <b>GND</b>         |
|  | 2              | <b>GND</b>             | 19         | CMOS data bit 6    |
|  | 3              | CMOS data bit 14       | 20         | <b>GND</b>         |
|  | $\overline{4}$ | <b>GND</b>             | 21         | CMOS data bit 5    |
|  | 5              | CMOS data bit 13       | 22         | <b>GND</b>         |
|  | 6              | <b>GND</b>             | 23         | CMOS data bit 4    |
|  | $\overline{7}$ | CMOS data bit 12       | 24         | <b>GND</b>         |
|  | 8              | <b>GND</b>             | 25         | CMOS data bit 3    |
|  | 9              | CMOS data bit 11       | 26         | <b>GND</b>         |
|  | 10             | <b>GND</b>             | 27         | CMOS data bit 2    |
|  |                |                        |            |                    |

**Table 2. Input Connector J13 (Data A Bus)**

<span id="page-22-0"></span>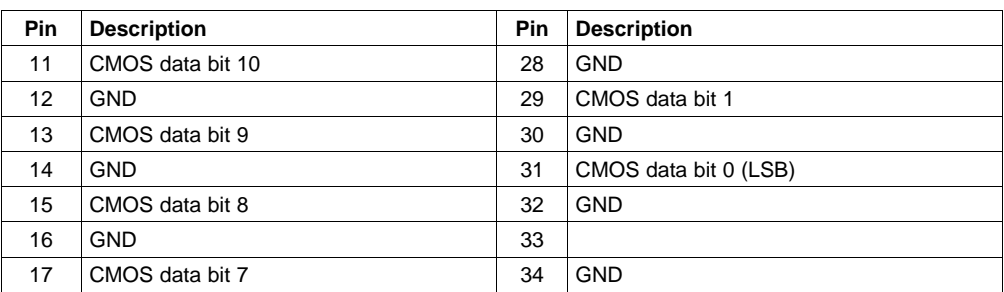

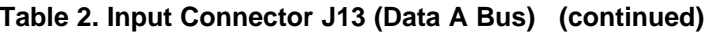

# **Table 3. Input Connector J14 (Data B Bus)**

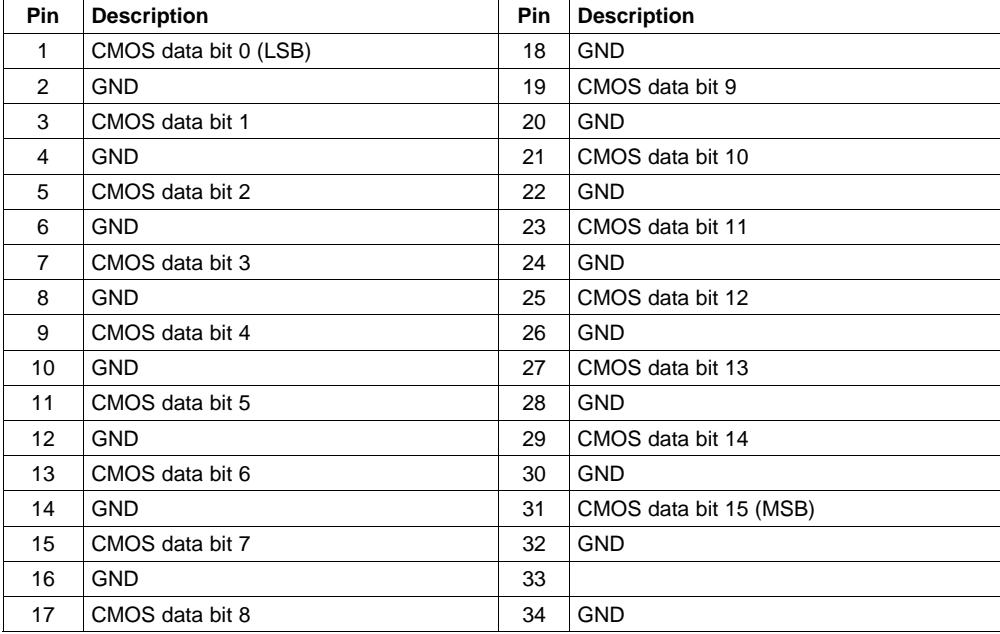

# **4.3 Output Data**

The DAC5687 EVM can be configured to drive a doubly terminated 50- $\Omega$  cable or provide unbuffered differential outputs.

# **4.3.1 Transformer-Coupled Signal Output**

The factory-set configuration of the demonstration board provides the user with single-ended output signals at SMA connectors J5 and J19. The DAC5687 outputs are configured to drive <sup>a</sup> doubly terminated 50-Ω cable using <sup>a</sup> 4:1 impedance ratio transformer with the center tap of the transformers connected to +3.3 VA as shown in Table 4. When using <sup>a</sup> 1:1 impedance ratio transformer, configure the EVM as shown in Table 4. The common mode input voltage of T1 and T2 can be adjusted by using the resistor divider networks. With the board configured to use transformer T5 per Table 4, the DAC outputs will be summed together and provide 40-mA full-scale output power at SMA connector J11.

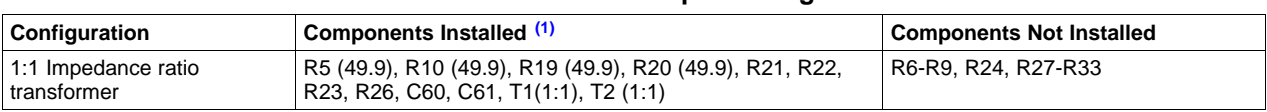

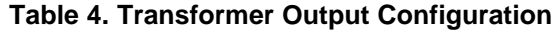

(1) All component values are per the schematic except where shown in parenthesis.

<span id="page-23-0"></span>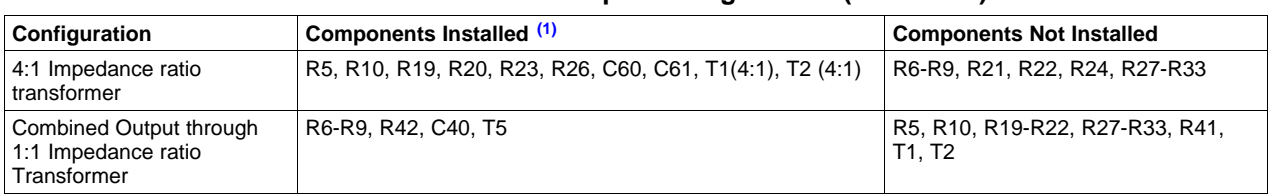

#### **Table 4. Transformer Output Configuration (continued)**

# **4.3.2 Unbuffered Differential Output**

To provide unbuffered differential outputs, the EVM must be configured as follows: remove R6-R9, R21, R22, T1, and T2; install R5 (24.9), R10 (24.9), R19 (24.9), R20 (24.9), R24, R27-R30, and R32. With <sup>a</sup> 20 mA full-scale output current, this configuration will provide <sup>a</sup> 0.5 Vpp output.

# **4.3.3 PLL Lock**

With the internal PLL enabled (W3 installed between pins 1 and 2), when the PLL is locked to the CLK1 input, PLLOCK OUT (J2) is driven high. With the internal PLL disabled, the PLLLOCK OUT is an output clock that can be used by external devices to clock the input data to the DAC5687. This signal is the CLK2 signal divided down by the interpolation rate and phase-aligned to allow the user to clock data into the DAC5687 with the required setup and hold times.

# **4.4 Control Inputs**

The DAC5687 device has five discrete inputs to control the operation of the device.

#### **4.4.1 Sleep Mode**

The DAC5687 EVM provides <sup>a</sup> means of placing the DAC5687 device into <sup>a</sup> power-down mode. This mode is activated by placing <sup>a</sup> jumper between pins 5 and 6 on header J15.

#### **4.4.2 Reset**

The DAC5687 EVM provides <sup>a</sup> means of resetting the DAC5687 device. Pressing switch S1 or sending J15 pin 29 low provides an active low reset signal to the DAC5687 device.

#### **4.4.3 Phase Synchronization**

The DAC5687 EVM provides <sup>a</sup> means to phase synchronize the DAC5687 device. Placing an active high signal on J15 pin 8 (PHSTR) resets the internal NCO accumulator register.

#### **4.4.4 TxENABLE**

TxENABLE must be high to enable the DAC5687 to process data. When low, the DAC5687 device is forced to <sup>a</sup> constant dc output at IOUTA and IOUTB. When in the interleaved mode and MEM\_QFLAG bit is set to 0, TxENABLE syncronizes the data of channels A and B. When TxENABLE goes high, data present at the next clock rising edge is treated as I data. The next valid data is then treated as Q data and so on. TxENABLE is controlled by J15 pin 11.

#### **4.4.5 QFLAG**

QFLAG is an input used to indicate Q sample data during the interleaved mode when the QFLAG interleave bit (3) is set in register #9, MEM\_QFLAG. When QFLAG is high, input data is treated as Q data, and when low, data is treated as I data. QFLAG is controlled by J15 pin 14.

<span id="page-24-0"></span>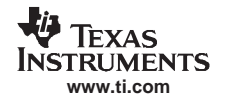

# **4.5 Internal Reference Operation**

The full-scale output current is set by applying an external resistor (R1) between the BIASJ pin of the DAC5687 device and ground. The full-scale output current can be adjusted from 20 mA down to 2 mA by varying R1 or changing the externally applied reference voltage. The full-scale output current, IOUTFS, is defined as follows:

$$
IOUT_{FS} = 16 \times \left(\frac{V_{EXTIO}}{R1}\right)
$$

where VEXTIO is the voltage at pin EXTIO. This voltage is 1.2 V typical when using the internally provided bandgap reference voltage source.

# **4.6 External Reference Operation**

The internal reference can be disabled and overridden by an external reference by connecting <sup>a</sup> voltage source to EXTI/O and connecting EXTLO to +3.3VA (jumper W1 installed between pins 1 and 2). The specified range for external reference voltages must be observed (see the DAC5687 data sheet ([SLWS164](http://www-s.ti.com/sc/techlit/SLWS164)) for details).

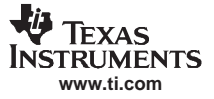

# <span id="page-25-0"></span>**5 Revision History**

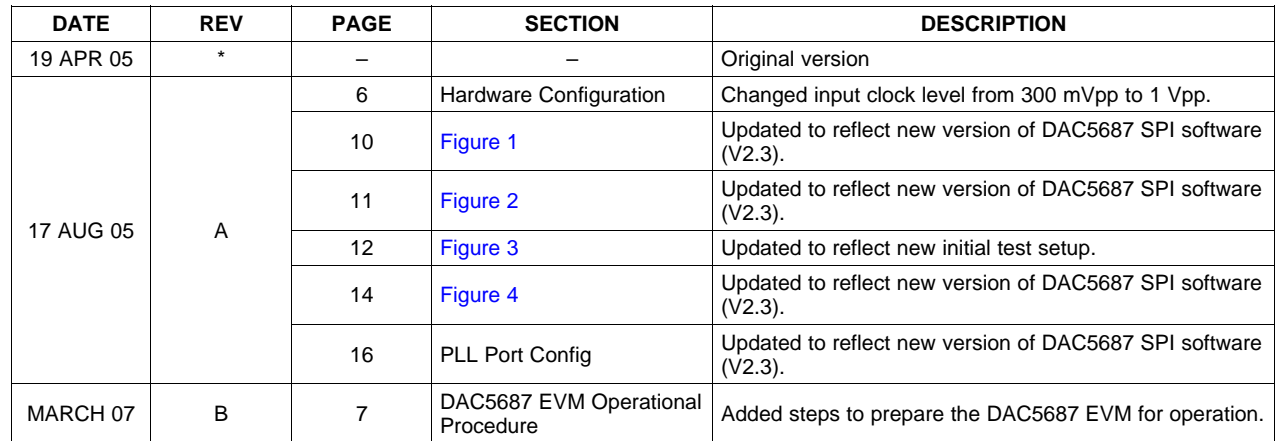

# **6 Schematics**

This chapter contains the DAC5687 EVM schematic diagrams.

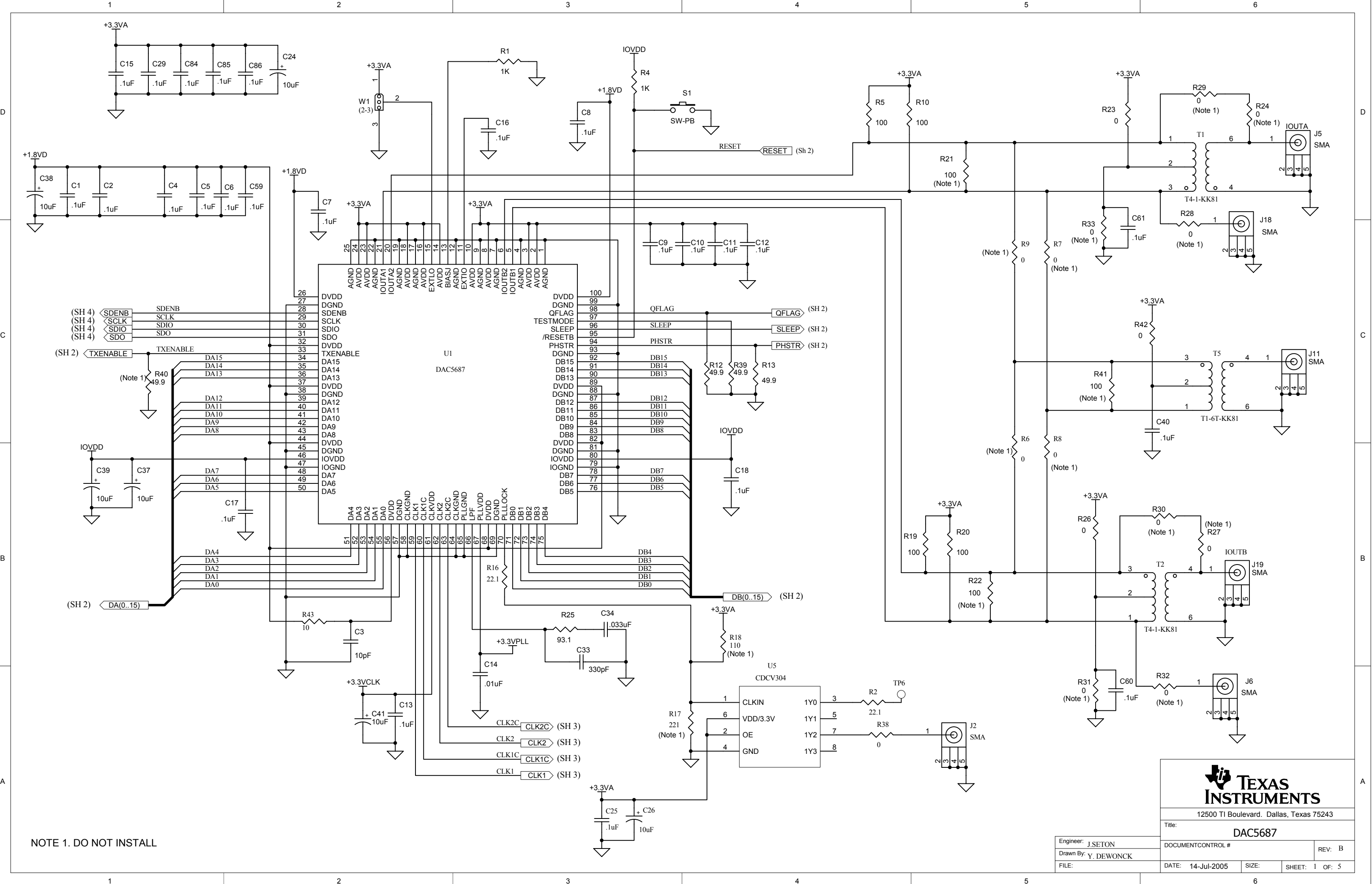

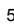

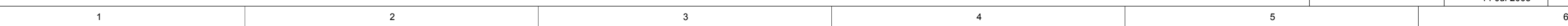

A

B

 $\mathcal{C}$ 

D

 $6\overline{6}$ 

C

B

A

Title:

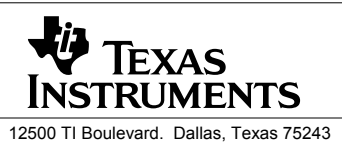

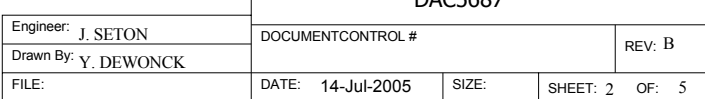

DAC5687

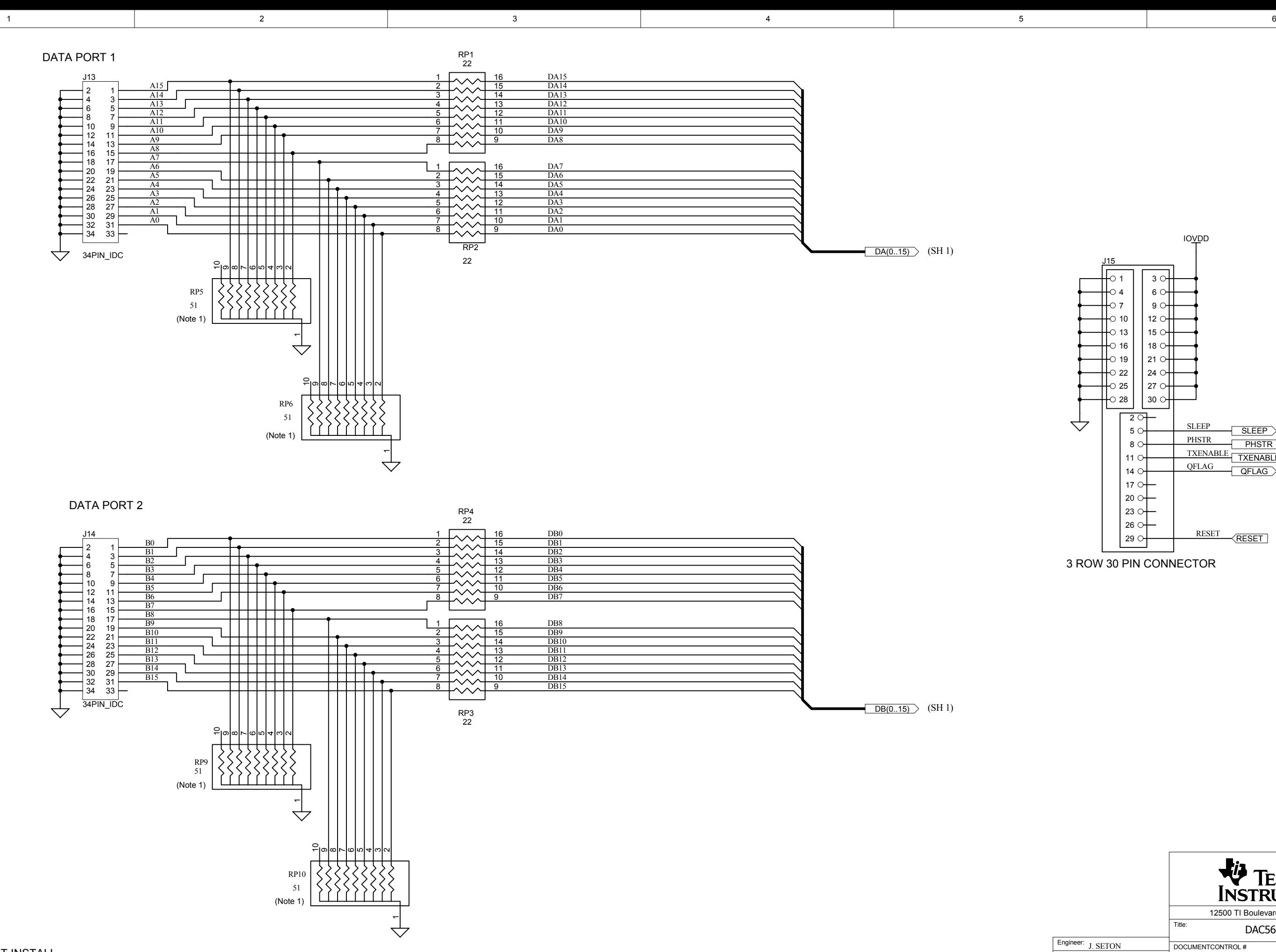

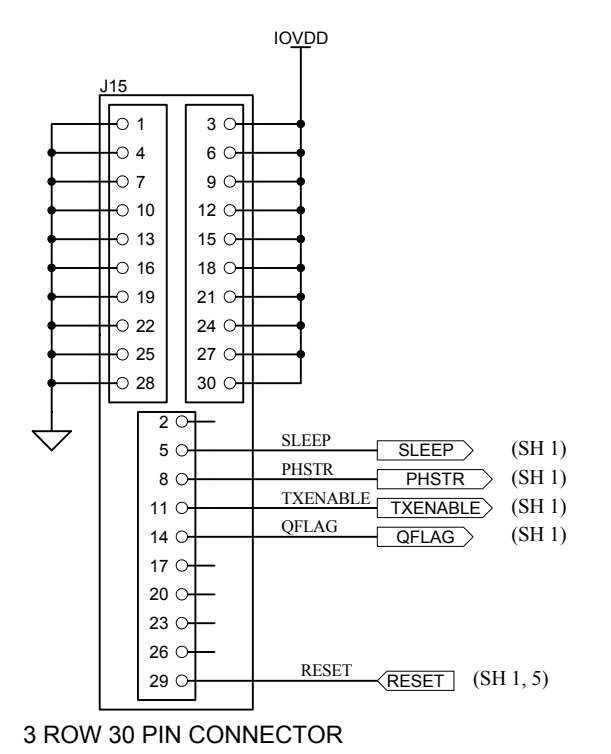

NOTE 1. DO NOT INSTALL

 $D$ 

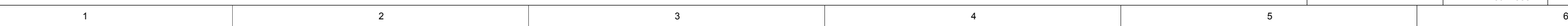

A

B

C

D

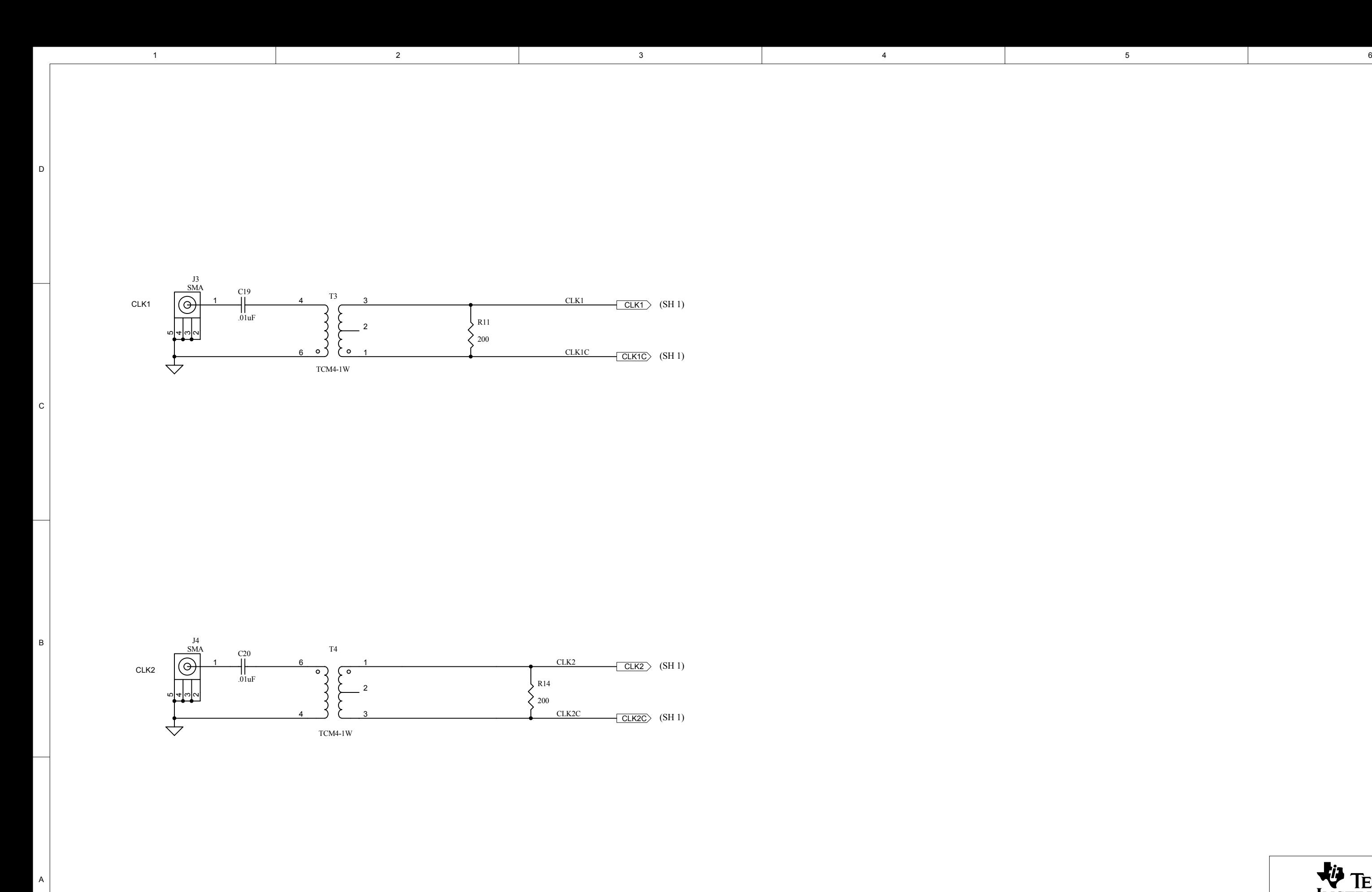

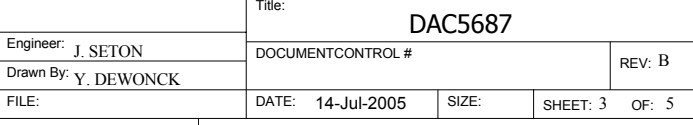

1. PART NOT INSTALLED NOTES:

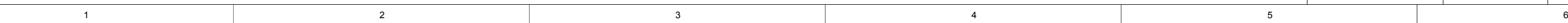

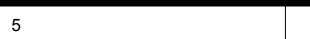

 $6\overline{6}$ 

A

B

C

l d

D

 $\mathbf{C}$ 

B

A

Title:

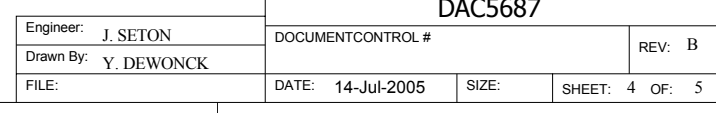

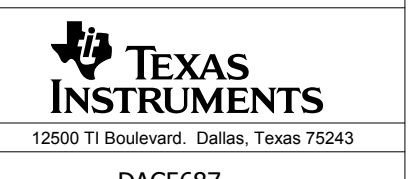

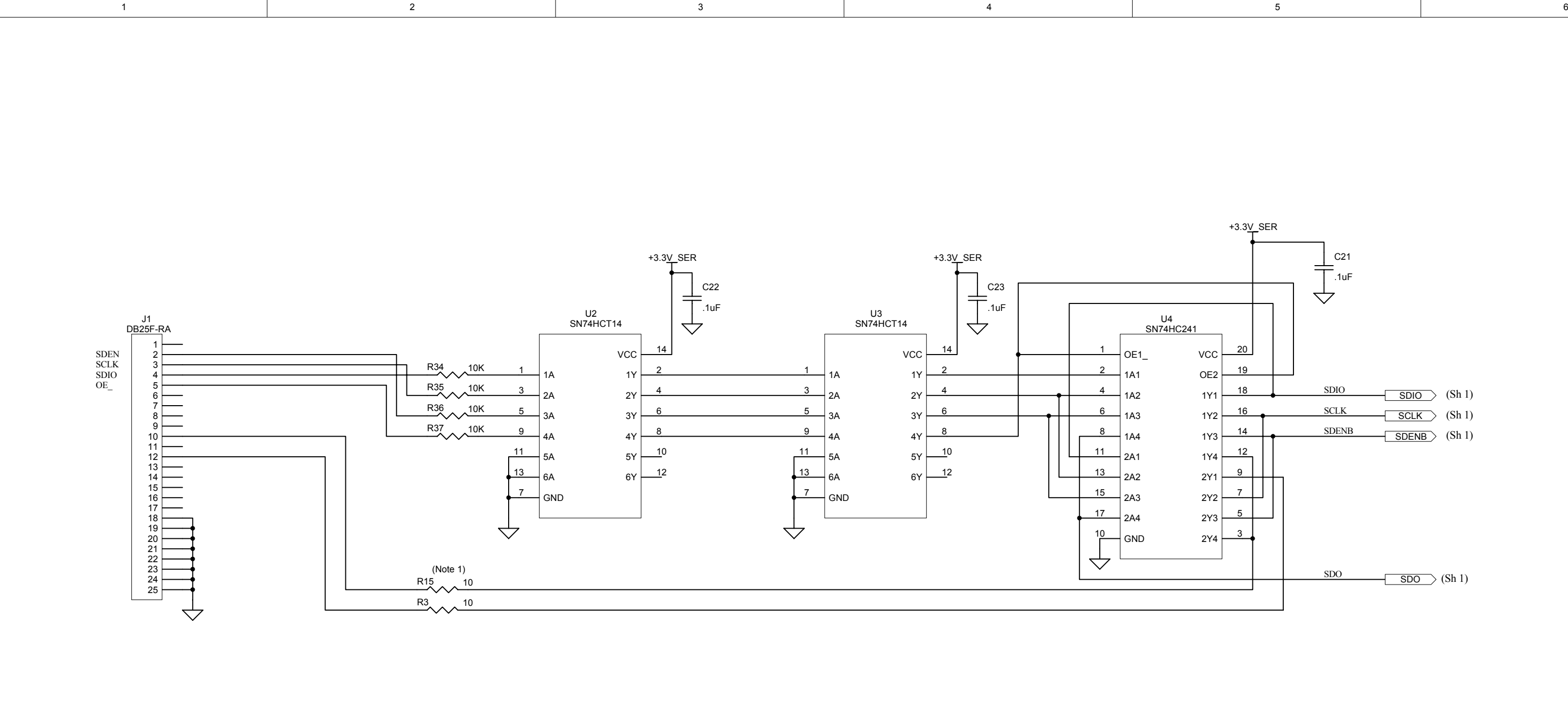

#### NOTE 1. DO NOT INSTALL

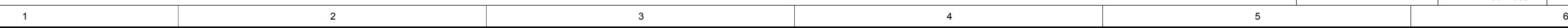

B

C

 $\overline{\mathsf{D}}$ 

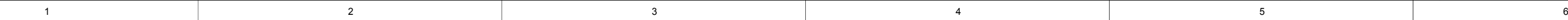

C

B

A

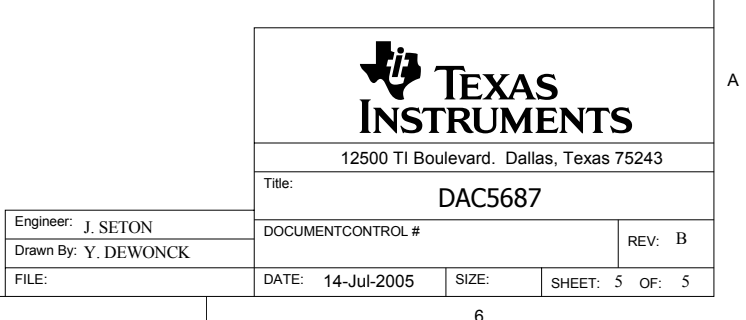

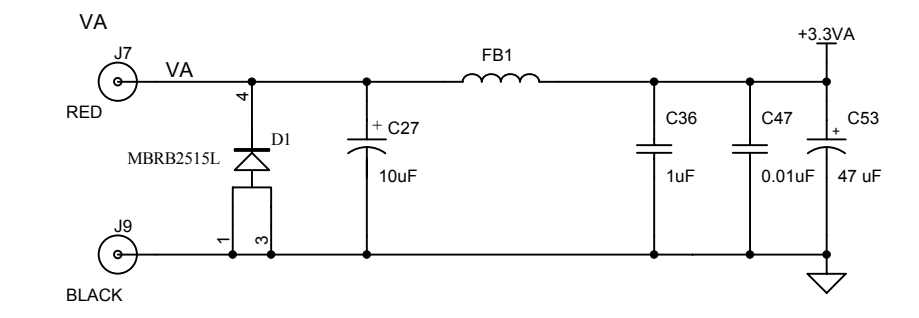

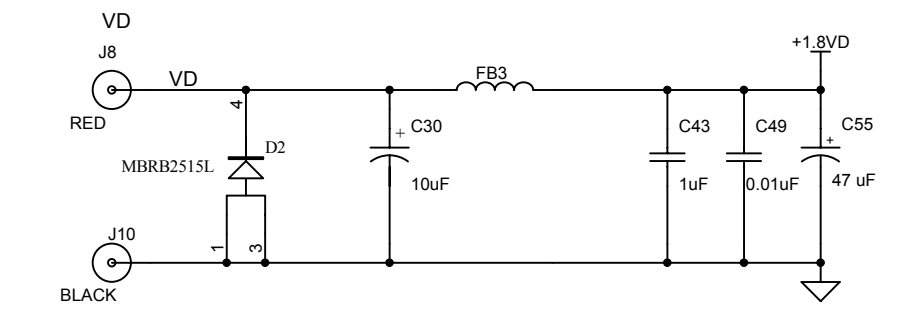

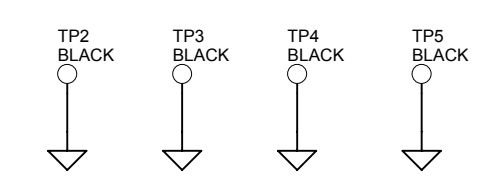

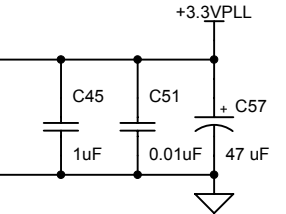

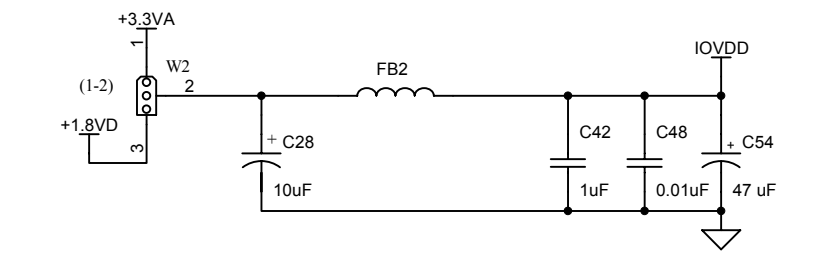

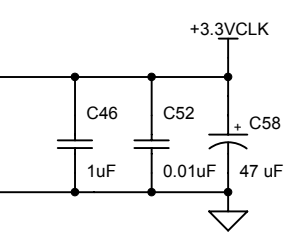

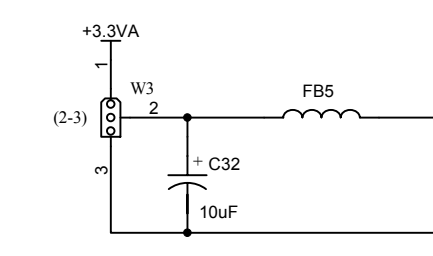

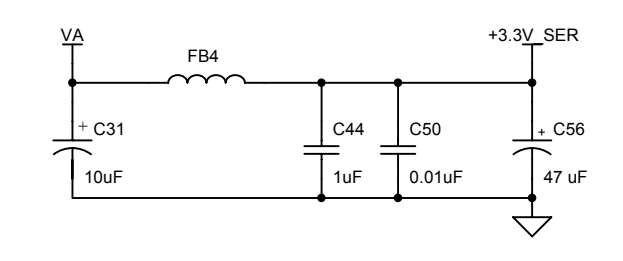

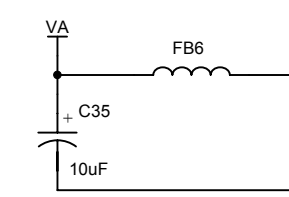

1. PART NOT INSTALLED NOTES:

 $D$ 

#### **EVALUATION BOARD/KIT IMPORTANT NOTICE**

<span id="page-31-0"></span>Texas Instruments (TI) provides the enclosed product(s) under the following conditions:

This evaluation board/kit is intended for use for **ENGINEERING DEVELOPMENT, DEMONSTRATION, OR EVALUATION PURPOSES ONLY** and is not considered by TI to be <sup>a</sup> finished end-product fit for general consumer use. Persons handling the product(s) must have electronics training and observe good engineering practice standards. As such, the goods being provided are not intended to be complete in terms of required design-, marketing-, and/or manufacturing-related protective considerations, including product safety and environmental measures typically found in end products that incorporate such semiconductor components or circuit boards. This evaluation board/kit does not fall within the scope of the European Union directives regarding electromagnetic compatibility, restricted substances (RoHS), recycling (WEEE), FCC, CE or UL, and therefore may not meet the technical requirements of these directives or other related directives.

Should this evaluation board/kit not meet the specifications indicated in the User's Guide, the board/kit may be returned within 30 days from the date of delivery for <sup>a</sup> full refund. THE FOREGOING WARRANTY IS THE EXCLUSIVE WARRANTY MADE BY SELLER TO BUYER AND IS IN LIEU OF ALL OTHER WARRANTIES, EXPRESSED, IMPLIED, OR STATUTORY, INCLUDING ANY WARRANTY OF MERCHANTABILITY OR FITNESS FOR ANY PARTICULAR PURPOSE.

The user assumes all responsibility and liability for proper and safe handling of the goods. Further, the user indemnifies TI from all claims arising from the handling or use of the goods. Due to the open construction of the product, it is the user's responsibility to take any and all appropriate precautions with regard to electrostatic discharge.

EXCEPT TO THE EXTENT OF THE INDEMNITY SET FORTH ABOVE, NEITHER PARTY SHALL BE LIABLE TO THE OTHER FOR ANY INDIRECT, SPECIAL, INCIDENTAL, OR CONSEQUENTIAL DAMAGES.

TI currently deals with <sup>a</sup> variety of customers for products, and therefore our arrangement with the user **is not exclusive.**

TI assumes **no liability for applications assistance, customer product design, software performance, or infringement of patents or services described herein.**

Please read the User's Guide and, specifically, the Warnings and Restrictions notice in the User's Guide prior to handling the product. This notice contains important safety information about temperatures and voltages. For additional information on TI's environmental and/or safety programs, please contact the TI application engineer or visit [www.ti.com/esh](http://www.ti.com/esh).

No license is granted under any patent right or other intellectual property right of TI covering or relating to any machine, process, or combination in which such TI products or services might be or are used.

#### **FCC Warning**

This evaluation board/kit is intended for use for **ENGINEERING DEVELOPMENT, DEMONSTRATION, OR EVALUATION PURPOSES ONLY** and is not considered by TI to be <sup>a</sup> finished end-product fit for general consumer use. It generates, uses, and can radiate radio frequency energy and has not been tested for compliance with the limits of computing devices pursuant to part 15 of FCC rules, which are designed to provide reasonable protection against radio frequency interference. Operation of this equipment in other environments may cause interference with radio communications, in which case the user at his own expense will be required to take whatever measures may be required to correct this interference.

> Mailing Address: Texas Instruments, Post Office Box 655303, Dallas, Texas 75265 Copyright © 2007, Texas Instruments Incorporated

#### **EVM WARNINGS AND RESTRICTIONS**

It is important to operate this EVM within the input voltage range of 1.8 V to 3.3 V and the output voltage range of 3.3 V max.

Exceeding the specified input range may cause unexpected operation and/or irreversible damage to the EVM. If there are questions concerning the input range, please contact <sup>a</sup> TI field representative prior to connecting the input power.

Applying loads outside of the specified output range may result in unintended operation and/or possible permanent damage to the EVM. Please consult the EVM User's Guide prior to connecting any load to the EVM output. If there is uncertainty as to the load specification, please contact <sup>a</sup> TI field representative.

During normal operation, some circuit components may have case temperatures greater than 60°C. The EVM is designed to operate properly with certain components above 60°C as long as the input and output ranges are maintained. These components include but are not limited to linear regulators, switching transistors, pass transistors, and current sense resistors. These types of devices can be identified using the EVM schematic located in the EVM User's Guide. When placing measurement probes near these devices during operation, please be aware that these devices may be very warm to the touch.

> Mailing Address: Texas Instruments, Post Office Box 655303, Dallas, Texas 75265 Copyright © 2007, Texas Instruments Incorporated

#### **IMPORTANT NOTICE**

Texas Instruments Incorporated and its subsidiaries (TI) reserve the right to make corrections, modifications, enhancements, improvements, and other changes to its products and services at any time and to discontinue any product or service without notice. Customers should obtain the latest relevant information before placing orders and should verify that such information is current and complete. All products are sold subject to TI's terms and conditions of sale supplied at the time of order acknowledgment.

TI warrants performance of its hardware products to the specifications applicable at the time of sale in accordance with TI's standard warranty. Testing and other quality control techniques are used to the extent TI deems necessary to support this warranty. Except where mandated by government requirements, testing of all parameters of each product is not necessarily performed.

TI assumes no liability for applications assistance or customer product design. Customers are responsible for their products and applications using TI components. To minimize the risks associated with customer products and applications, customers should provide adequate design and operating safeguards.

TI does not warrant or represent that any license, either express or implied, is granted under any TI patent right, copyright, mask work right, or other TI intellectual property right relating to any combination, machine, or process in which TI products or services are used. Information published by TI regarding third-party products or services does not constitute <sup>a</sup> license from TI to use such products or services or <sup>a</sup> warranty or endorsement thereof. Use of such information may require <sup>a</sup> license from <sup>a</sup> third party under the patents or other intellectual property of the third party, or <sup>a</sup> license from TI under the patents or other intellectual property of TI.

Reproduction of information in TI data books or data sheets is permissible only if reproduction is without alteration and is accompanied by all associated warranties, conditions, limitations, and notices. Reproduction of this information with alteration is an unfair and deceptive business practice. TI is not responsible or liable for such altered documentation.

Resale of TI products or services with statements different from or beyond the parameters stated by TI for that product or service voids all express and any implied warranties for the associated TI product or service and is an unfair and deceptive business practice. TI is not responsible or liable for any such statements.

TI products are not authorized for use in safety-critical applications (such as life support) where <sup>a</sup> failure of the TI product would reasonably be expected to cause severe personal injury or death, unless officers of the parties have executed an agreement specifically governing such use. Buyers represent that they have all necessary expertise in the safety and regulatory ramifications of their applications, and acknowledge and agree that they are solely responsible for all legal, regulatory and safety-related requirements concerning their products and any use of TI products in such safety-critical applications, notwithstanding any applications-related information or support that may be provided by TI. Further, Buyers must fully indemnify TI and its representatives against any damages arising out of the use of TI products in such safety-critical applications.

TI products are neither designed nor intended for use in military/aerospace applications or environments unless the TI products are specifically designated by TI as military-grade or "enhanced plastic." Only products designated by TI as military-grade meet military specifications. Buyers acknowledge and agree that any such use of TI products which TI has not designated as military-grade is solely at the Buyer's risk, and that they are solely responsible for compliance with all legal and regulatory requirements in connection with such use.

TI products are neither designed nor intended for use in automotive applications or environments unless the specific TI products are designated by TI as compliant with ISO/TS 16949 requirements. Buyers acknowledge and agree that, if they use any non-designated products in automotive applications, TI will not be responsible for any failure to meet such requirements.

Following are URLs where you can obtain information on other Texas Instruments products and application solutions:

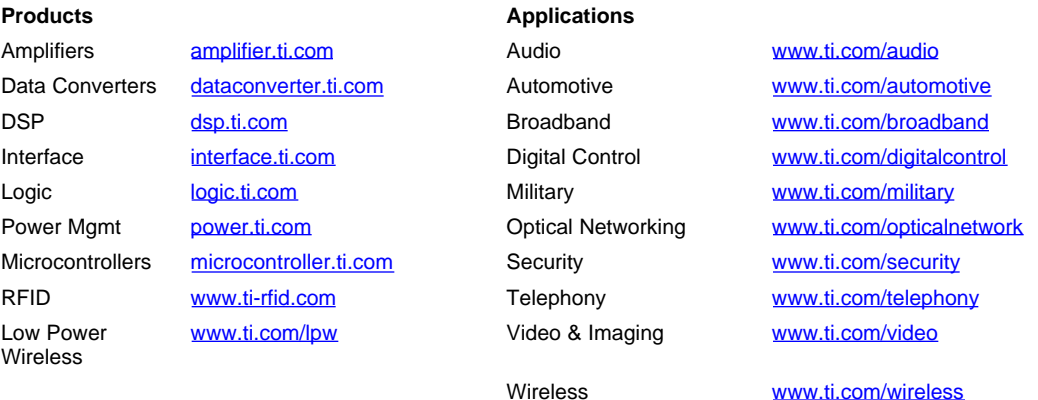

Mailing Address: Texas Instruments, Post Office Box 655303, Dallas, Texas 75265 Copyright © 2007, Texas Instruments Incorporated